### Inspiron 11 3000 Series Servisná príručka

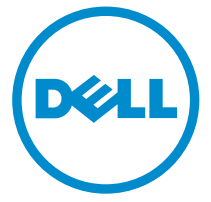

Model počítača: Inspiron 11–3158 Regulačný model: P20T Regulačný typ: P20T004

## Poznámky, upozornenia a výstrahy

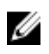

POZNÁMKA: POZNÁMKA uvádza dôležité informácie, ktoré umožňujú lepšie využitie počítača.

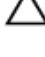

VAROVANIE: UPOZORNENIE označuje možné poškodenie hardvéru alebo stratu údajov a uvádza, ako sa vyhnúť problému.<br>A stratu údajov a uvádza, ako sa vyhnúť problému.

VÝSTRAHA: VÝSTRAHA označuje možné poškodenie majetku, osobné zranenie alebo smrť.

Copyright **©** 2015 Dell Inc. Všetky práva vyhradené. Tento produkt je chránený zákonmi USA a ďalšími medzinárodnými zákonmi o autorských právach a duševnom vlastníctve. Dell™ a logo Dell sú ochrannými známkami spoločnosti Dell Inc. v Spojených štátoch a/alebo ďalších jurisdikciách. Všetky ostatné tu uvedené značky a názvy môžu byť ochranné známky ich príslušných spoločností.

2015 - 08

Rev. A00

## Obsah

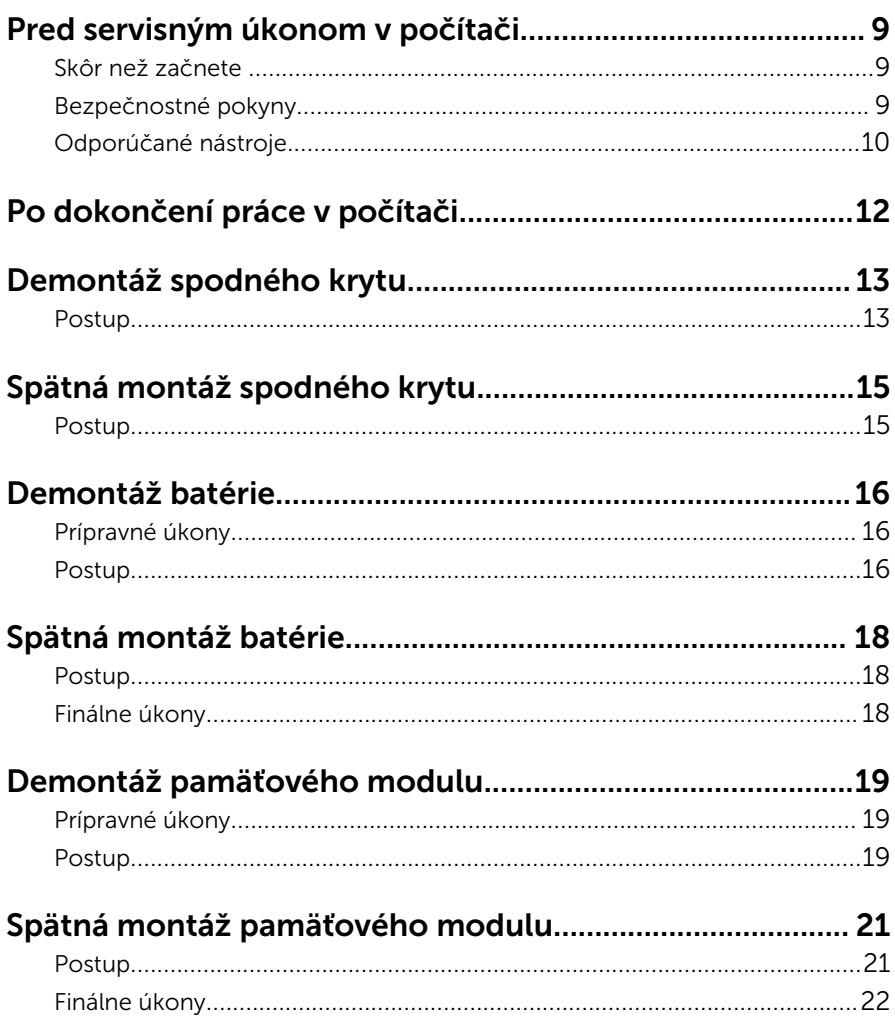

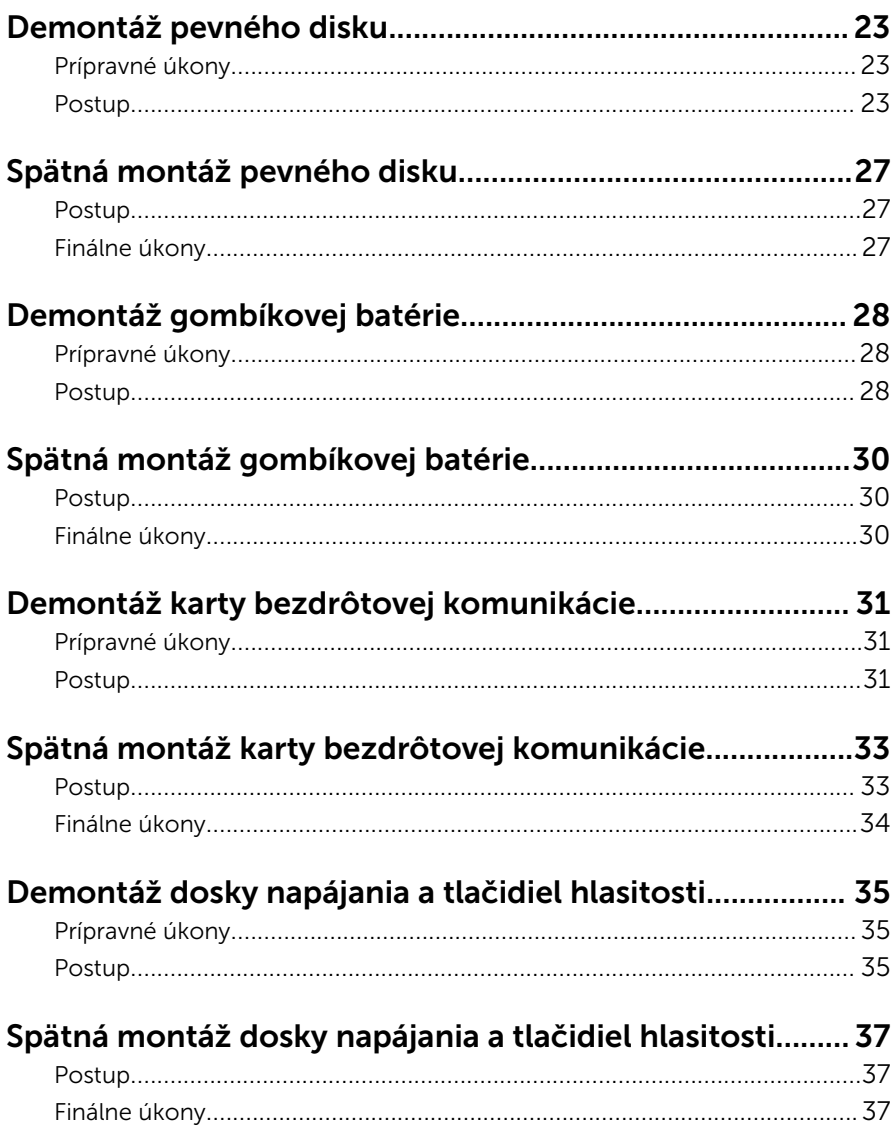

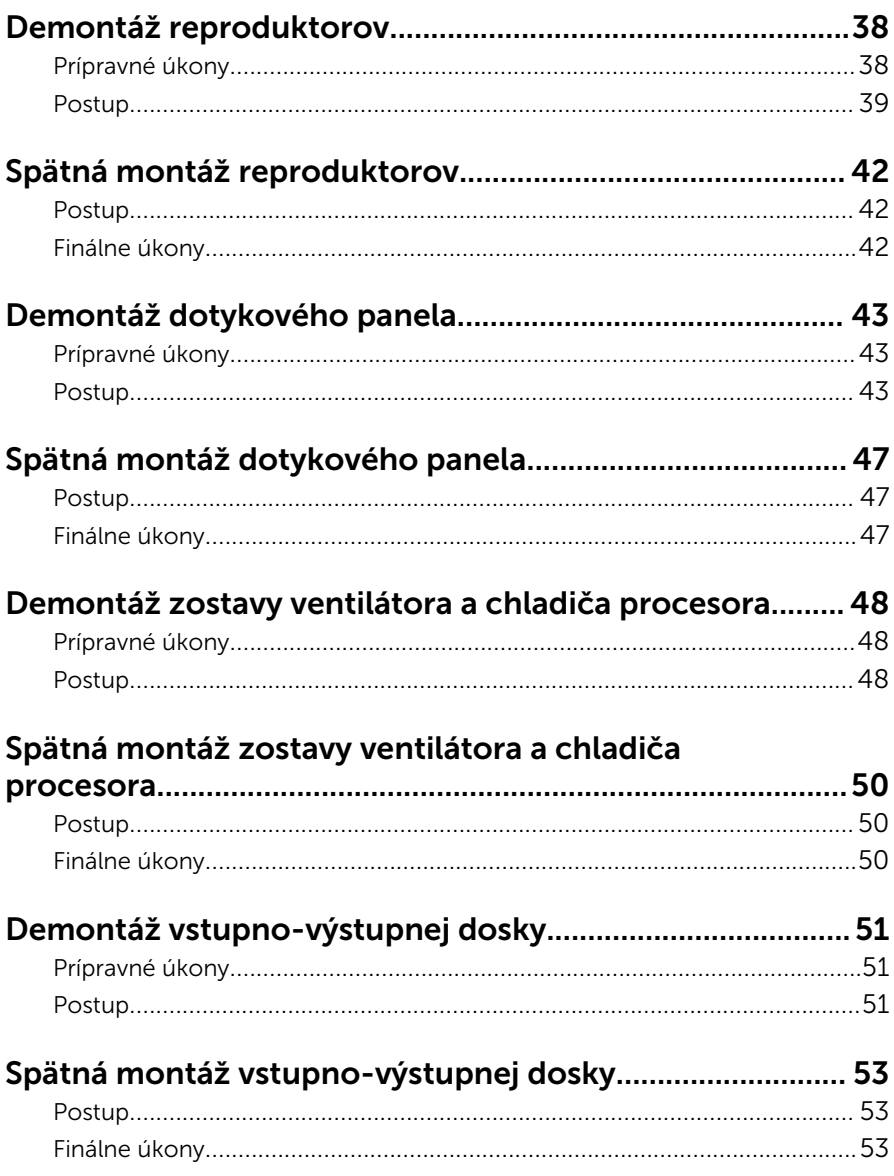

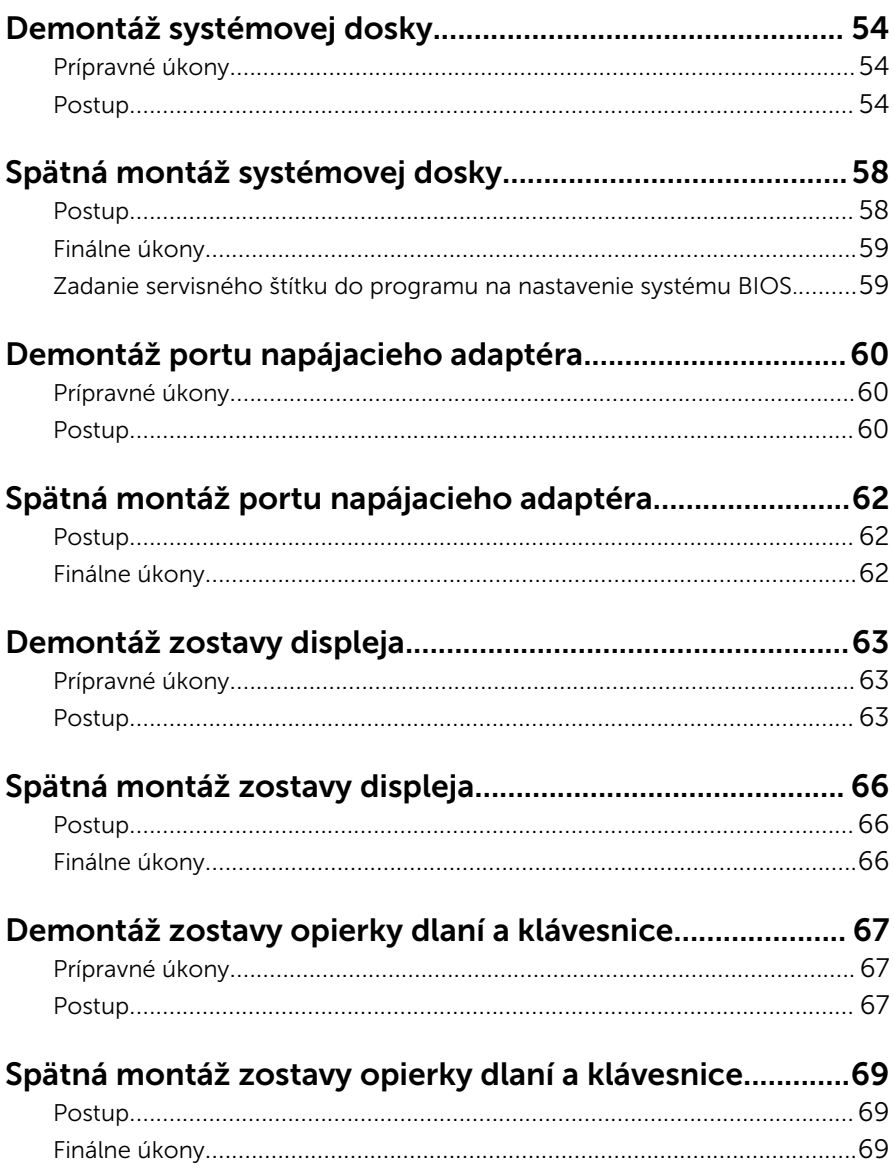

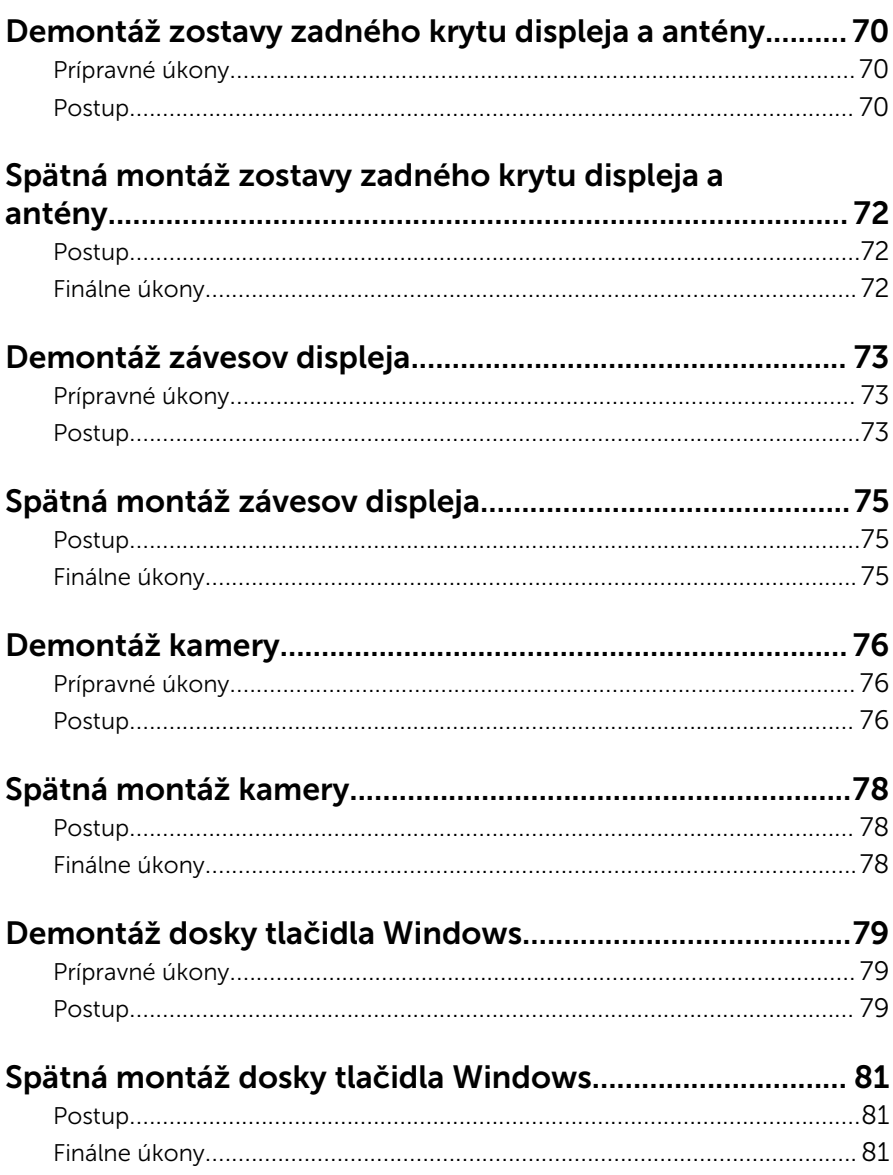

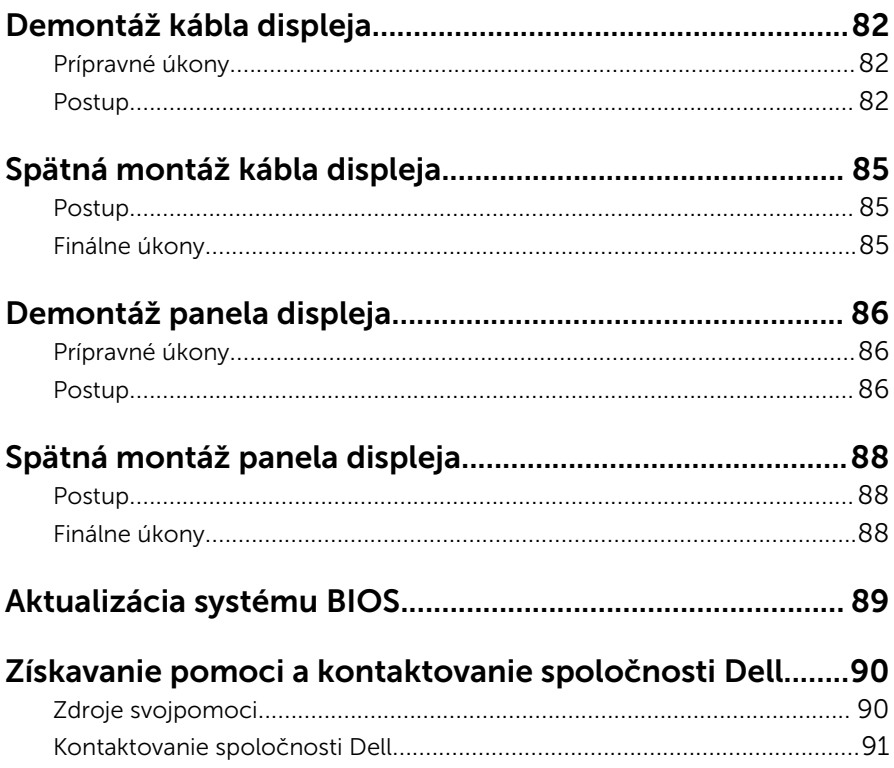

## <span id="page-8-0"></span>Pred servisným úkonom v počítači

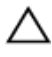

VAROVANIE: Komponenty a karty uchopte za hrany a nedotýkajte sa kolíkov ani kontaktov, aby ste predišli ich poškodeniu.

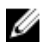

POZNÁMKA: Ilustrácie v tomto dokumente na môžu líšiť od vášho počítača v závislosti od vami objednanej konfigurácie.

### Skôr než začnete

- 1 Uložte a zatvorte všetky otvorené súbory a ukončite všetky otvorené aplikácie.
- 2 Vypnite počítač.
	- Windows 10: Kliknite alebo ťuknite na položky Start →  $\bigcirc$  Napájanie → Vypnúť.
	- Windows 8.1: Na obrazovke Štart kliknite alebo ťuknite na ikonu napájania  $\mathbf{0} \rightarrow V$ ypnúť.
	- Windows 7: Kliknite alebo ťuknite na položky Štart → Vypnúť .

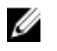

POZNÁMKA: Ak používate iný operačný systém, pokyny na vypnutie nájdete v dokumentácii k operačnému systému.

- 3 Odpojte počítač a všetky pripojené zariadenia z elektrických zásuviek.
- 4 Odpojte všetky káble, ako sú telefónne, sieťové a podobné káble, od svojho počítača.
- 5 Odpojte všetky pripojené zariadenia a periférie, ako sú klávesnica, myš, monitor a podobné, od svojho počítača.
- 6 Vyberte všetky pamäťové karty a optické jednotky z počítača, ak sú prítomné.

### Bezpečnostné pokyny

Dodržiavaním nasledujúcich bezpečnostných pokynov sa vyhnete prípadnému poškodeniu počítača a zaistíte aj svoju osobnú bezpečnosť.

<span id="page-9-0"></span>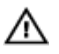

VÝSTRAHA: Skôr než začnete pracovať vo vnútri počítača, prečítajte si bezpečnostné pokyny dodané s počítačom. Ďalšie bezpečnostné overené postupy nájdete na stránke so zákonnými požiadavkami na adrese www.dell.com/regulatory\_compliance.

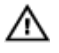

VÝSTRAHA: Pred otvorením krytu a panelov počítača odpojte všetky zdroje napájania. Po dokončení práce vnútri počítača znova nainštalujte všetky kryty, panely a skrutky pred tým, než počítač pripojíte k zdroju napájania.

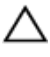

VAROVANIE: Zabezpečte, aby bola pracovná plocha rovná a čistá, aby sa počítač nepoškodil.

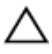

VAROVANIE: Komponenty a karty uchopte za hrany a nedotýkajte sa kolíkov ani kontaktov, aby ste predišli ich poškodeniu.

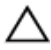

VAROVANIE: Môžete vykonávať iba postupy riešenia problémov a opravy, na ktoré vás oprávňuje dokumentácia k produktu alebo pokyny technickej podpory spoločnosti Dell. Na škody spôsobené opravami, ktoré neboli autorizované spoločnosťou Dell, sa nevzťahuje záruka. Prečítajte si bezpečnostné pokyny priložené k produktu alebo sa nachádzajú na adrese www.dell.com/regulatory\_compliance.

VAROVANIE: Skôr než sa dotknete akéhokoľvek komponentu vo vnútri počítača, uzemnite sa dotykom nenatretého kovového povrchu, napríklad kovovej zadnej strany počítača. Počas práce sa pravidelne dotýkajte nenatreného kovového povrchu, aby sa rozptýlila statická elektrina, ktorá by mohla poškodiť vnútorné komponenty.

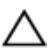

VAROVANIE: Ak odpájate kábel, potiahnite ho za prípojku alebo pevný ťahací jazýček, ale nie za samotný kábel. Niektoré káble majú konektory s poistnými západkami alebo ručnými skrutkami, ktoré je potrebné uvoľniť pred odpojením kábla. Konektory od seba odpájajte rovným smerom – zabránite tým ohnutiu kolíkov konektora. Počas pripájania káblov sa presvedčite, či sú porty a konektory správne orientované a vyrovnané.

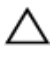

VAROVANIE: Stlačte a vysuňte všetky karty z čítačky pamäťových kariet.

### Odporúčané nástroje

Postupy uvedené v tomto dokumente môžu vyžadovať použitie nasledujúcich nástrojov:

- Krížový skrutkovač
- Plastové páčidlo

# <span id="page-11-0"></span>Po dokončení práce v počítači

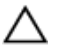

#### VAROVANIE: Voľné alebo uvoľnené skrutky vo vnútri počítača môžu vážne poškodiť počítač.

- 1 Zaskrutkujte späť všetky skrutky a skontrolujte, či v počítači nezostali žiadne voľné skrutky.
- 2 Pripojte všetky externé zariadenia, periférie a káble, ktoré ste odpojili pred začatím práce na počítači.
- 3 Zasuňte späť pamäťové karty, disky a ostatné súčasti, ktoré ste odstránili pred začatím práce na počítači.
- 4 Pripojte počítač a všetky pripojené zariadenia k ich elektrickým zásuvkám.
- 5 Zapnite počítač.

## <span id="page-12-0"></span>Demontáž spodného krytu

VÝSTRAHA: Pred prácou vnútri počítača si prečítajte bezpečnostné pokyny, ktoré ste dostali s vaším počítačom, a postupujte podľa pokynov v časti [Pred servisným úkonom v počítači](#page-8-0). Po dokončení práce v počítači postupujte podľa pokynov v časti [Po dokončení práce](#page-11-0) [v počítači](#page-11-0). Ďalšie overené postupy týkajúce sa bezpečnosti nájdete na stránke so zákonnými požiadavkami na adrese www.dell.com/ regulatory\_compliance.

### Postup

- 1 Zatvorte displej a prevráťte počítač.
- 2 Odstráňte skrutky, ktoré pripevňujú spodný kryt k zostave opierky dlaní a klávesnice.

dlaní a klávesnice.  $\mathbf{1}$  $\odot$  $\overline{c}$  $\overline{3}$  $\overline{4}$ 

3 Pomocou plastového páčidla uvoľnite spodný kryt od zostavy opierky

- 
- 3 spodný kryt 1994 4 skrutky (9)
- 1 plastové páčidlo 2 zostava opierky dlaní a klávesnice
	-

## <span id="page-14-0"></span>Spätná montáž spodného krytu

∧ VÝSTRAHA: Pred prácou vnútri počítača si prečítajte bezpečnostné pokyny, ktoré ste dostali s vaším počítačom, a postupujte podľa pokynov v časti [Pred servisným úkonom v počítači](#page-8-0). Po dokončení práce v počítači postupujte podľa pokynov v časti [Po dokončení práce](#page-11-0) [v počítači](#page-11-0). Ďalšie overené postupy týkajúce sa bezpečnosti nájdete na stránke so zákonnými požiadavkami na adrese www.dell.com/ regulatory compliance.

### Postup

- 1 Zasuňte úchytky na kryte základne do otvorov na základni počítača a zatlačte kryt základne na miesto.
- 2 Zaskrutkujte skrutky, ktoré držia spodný kryt na základni počítača.

## <span id="page-15-0"></span>Demontáž batérie

VÝSTRAHA: Pred prácou vnútri počítača si prečítajte bezpečnostné pokyny, ktoré ste dostali s vaším počítačom, a postupujte podľa pokynov v časti [Pred servisným úkonom v počítači](#page-8-0). Po dokončení práce v počítači postupujte podľa pokynov v časti [Po dokončení práce](#page-11-0) [v počítači](#page-11-0). Ďalšie overené postupy týkajúce sa bezpečnosti nájdete na stránke so zákonnými požiadavkami na adrese www.dell.com/ regulatory\_compliance.

### Prípravné úkony

Demontujte [spodný kryt](#page-12-0).

### Postup

- 1 Odpojte kábel pevného disku od vodiacich líšt na batérii.
- 2 Odstráňte skrutky, ktoré pripevňujú batériu k zostave opierky dlaní a klávesnice.

3 Nadvihnite batériu zo zostavy opierky dlaní a klávesnice.

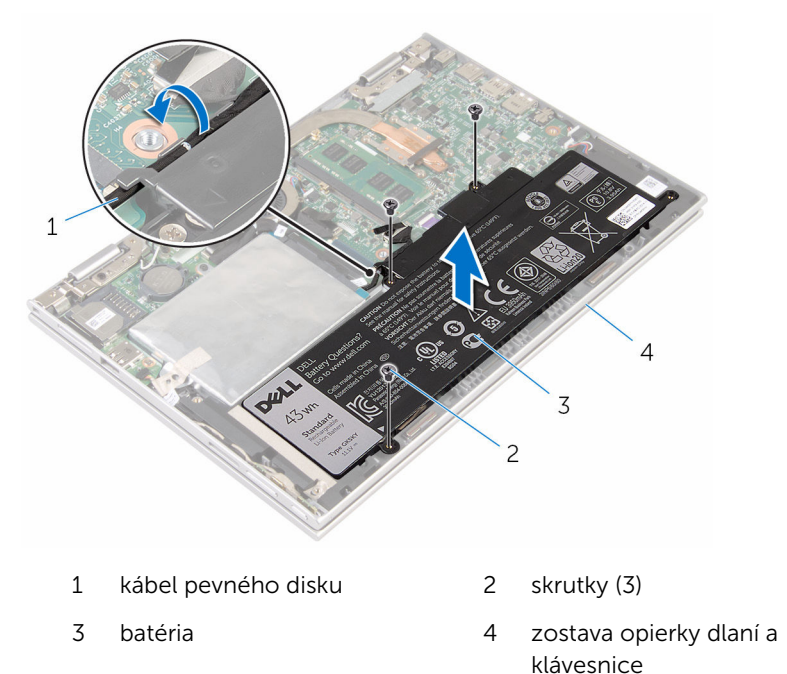

4 Stlačte a podržte stlačený spínač napájania na 5 sekúnd, aby ste uzemnili systémovú dosku.

## <span id="page-17-0"></span>Spätná montáž batérie

VÝSTRAHA: Pred prácou vnútri počítača si prečítajte bezpečnostné pokyny, ktoré ste dostali s vaším počítačom, a postupujte podľa pokynov v časti [Pred servisným úkonom v počítači](#page-8-0). Po dokončení práce v počítači postupujte podľa pokynov v časti [Po dokončení práce](#page-11-0) [v počítači](#page-11-0). Ďalšie overené postupy týkajúce sa bezpečnosti nájdete na stránke so zákonnými požiadavkami na adrese www.dell.com/ regulatory\_compliance.

### Postup

- 1 Zarovnajte otvory pre skrutky na batérii s otvormi pre skrutky na zostave opierky dlaní a klávesnice.
- 2 Veďte kábel pevného disku cez vodiace úchytky na batérii.
- 3 Namontujte späť skrutky, ktoré pripevňujú batériu k zostave opierky dlaní a klávesnice.

### Finálne úkony

Namontujte späť [spodný kryt.](#page-14-0)

## <span id="page-18-0"></span>Demontáž pamäťového modulu

VÝSTRAHA: Pred prácou vnútri počítača si prečítajte bezpečnostné ∧ pokyny, ktoré ste dostali s vaším počítačom, a postupujte podľa pokynov v časti [Pred servisným úkonom v počítači](#page-8-0). Po dokončení práce v počítači postupujte podľa pokynov v časti [Po dokončení práce](#page-11-0) [v počítači](#page-11-0). Ďalšie overené postupy týkajúce sa bezpečnosti nájdete na stránke so zákonnými požiadavkami na adrese www.dell.com/ regulatory compliance.

### Prípravné úkony

- 1 Demontujte [spodný kryt](#page-12-0).
- 2 Demontujte [batériu](#page-15-0).

#### Postup

1 Na koncoch zásuvky pamäťového modulu prstami opatrne roztiahnite zaisťovacie svorky, kým sa pamäťový modul nevysunie.

Vyberte pamäťový modul zo zásuvky pamäťového modulu.

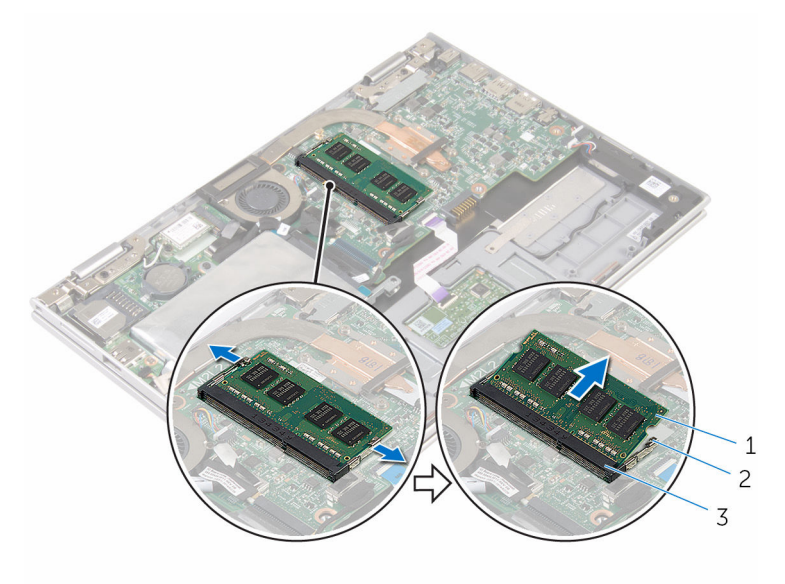

- pamäťový modul 2 zaisťovacie svorky (2)
- slot pamäťového modulu

## <span id="page-20-0"></span>Spätná montáž pamäťového modulu

VÝSTRAHA: Pred prácou vnútri počítača si prečítajte bezpečnostné pokyny, ktoré ste dostali s vaším počítačom, a postupujte podľa pokynov v časti [Pred servisným úkonom v počítači](#page-8-0). Po dokončení práce v počítači postupujte podľa pokynov v časti [Po dokončení práce](#page-11-0) [v počítači](#page-11-0). Ďalšie overené postupy týkajúce sa bezpečnosti nájdete na stránke so zákonnými požiadavkami na adrese www.dell.com/ regulatory compliance.

#### Postup

1 Zarovnajte drážku pamäťového modulu so západkou na zásuvke pamäťového modulu.

<span id="page-21-0"></span>2 Zasuňte pevne pamäťový modul do zásuvky pod daným uhlom a potom ho zatlačte smerom nadol, až kým s cvaknutím nezapadne na miesto.

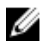

POZNÁMKA: Ak nepočujete cvaknutie, vyberte pamäťový modul a znova ho nainštalujte.

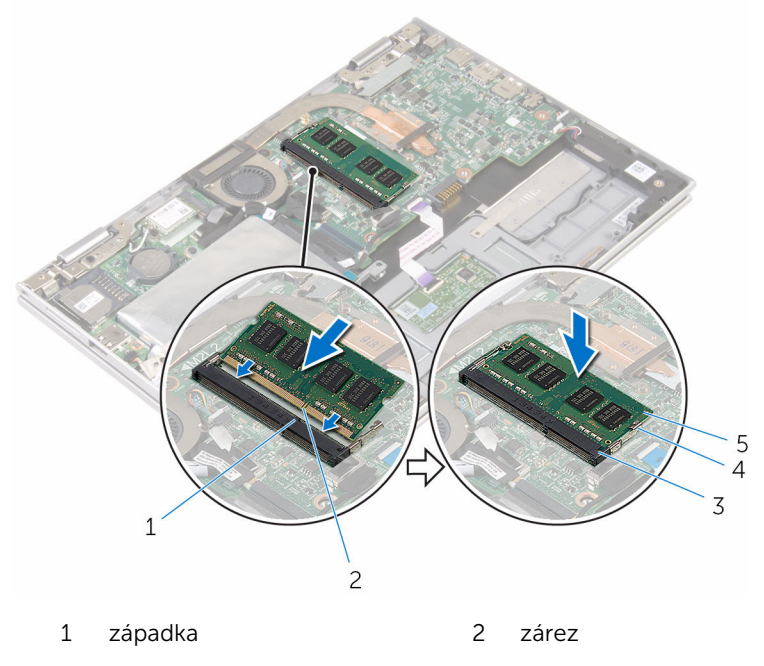

- 3 slot pamäťového modulu 4 zaisťovacie svorky (2)
- 5 pamäťový modul

### Finálne úkony

- 1 Namontujte späť [batériu](#page-17-0).
- 2 Namontujte späť [spodný kryt.](#page-14-0)

## <span id="page-22-0"></span>Demontáž pevného disku

VÝSTRAHA: Pred prácou vnútri počítača si prečítajte bezpečnostné pokyny, ktoré ste dostali s vaším počítačom, a postupujte podľa pokynov v časti [Pred servisným úkonom v počítači](#page-8-0). Po dokončení práce v počítači postupujte podľa pokynov v časti [Po dokončení práce](#page-11-0) [v počítači](#page-11-0). Ďalšie overené postupy týkajúce sa bezpečnosti nájdete na stránke so zákonnými požiadavkami na adrese www.dell.com/ regulatory\_compliance.

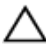

VAROVANIE: Pevné disky sú krehké. Počas manipulácie s pevným diskom buďte opatrní.

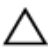

VAROVANIE: Nedemontujte pevný disk, ak je počítač v režime spánku alebo je zapnutý, aby nedošlo k strate údajov.

### Prípravné úkony

- 1 Demontujte [spodný kryt](#page-12-0).
- 2 Demontujte [batériu](#page-15-0).

### Postup

1 Odlepte pásku, ktorá drží zostavu pevného disku na systémovej doske.

2 Odlepte pásku, ktorá drží zostavu pevného disku na zostave opierky dlaní a klávesnice.

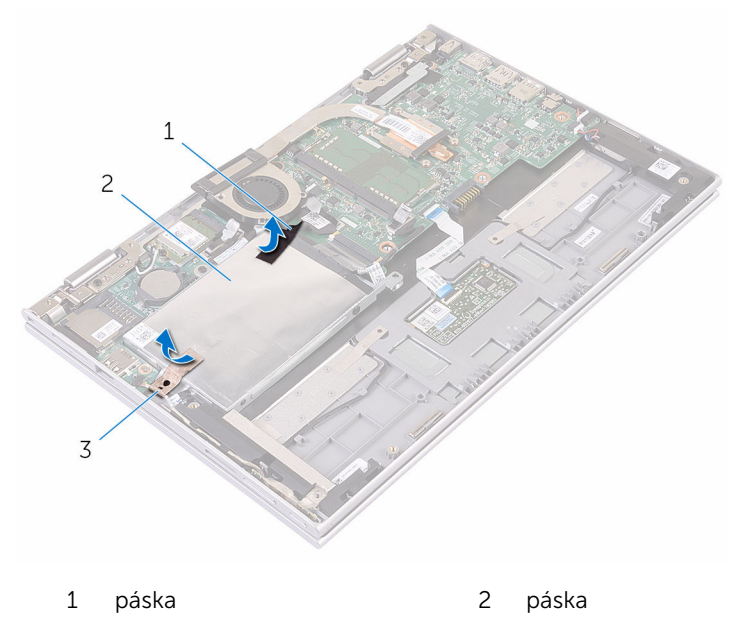

- 3 zostava pevného disku
- 3 Pomocou ťahacieho jazýčka odpojte kábel pevného disku od systémovej dosky.
- 4 Odskrutkujte skrutky, ktorými je zostava pevného disku pripevnená k zostave opierky dlaní a klávesnice.

5 Vyberte zostavu pevného disku spolu s príslušným káblom zo zostavy opierky dlaní a klávesnice.

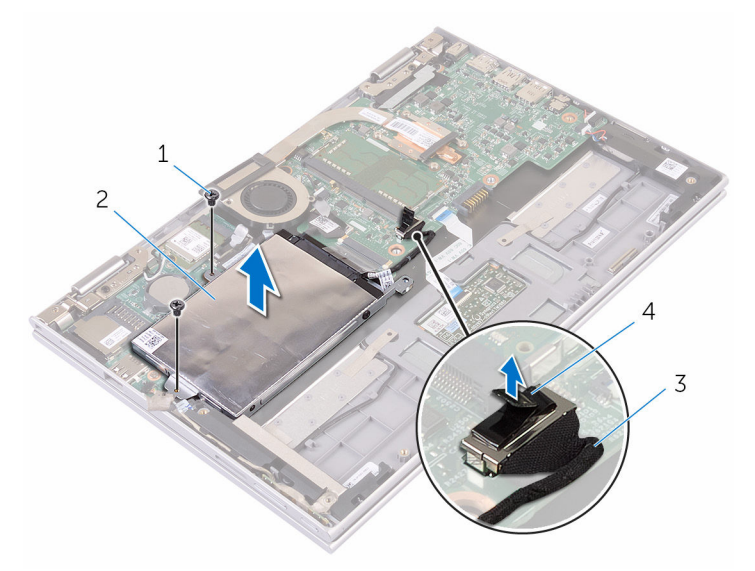

- skrutky (2) 2 zostava pevného disku
- 3 kábel pevného disku vyťahovacia úchytka
- 
- Odpojte premosťovač z pevného disku.
- Vyberte skrutky, ktoré upevňujú konzolu pevného disku k pevnému disku.

8 Oddeľte konzolu pevného disku od pevného disku.

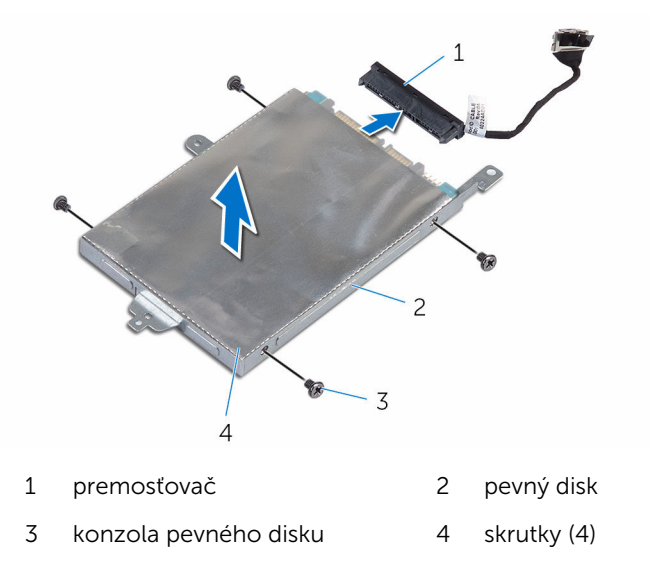

# <span id="page-26-0"></span>Spätná montáž pevného disku

VÝSTRAHA: Pred prácou vnútri počítača si prečítajte bezpečnostné pokyny, ktoré ste dostali s vaším počítačom, a postupujte podľa pokynov v časti [Pred servisným úkonom v počítači](#page-8-0). Po dokončení práce v počítači postupujte podľa pokynov v časti [Po dokončení práce](#page-11-0) [v počítači](#page-11-0). Ďalšie overené postupy týkajúce sa bezpečnosti nájdete na stránke so zákonnými požiadavkami na adrese www.dell.com/ regulatory\_compliance.

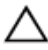

VAROVANIE: Pevné disky sú krehké. Počas manipulácie s pevným diskom buďte opatrní.

### Postup

- 1 Zarovnajte otvory pre skrutky na pevnom disku s otvormi pre skrutky na konzole pevného disku.
- 2 Zaskrutkujte skrutky, ktoré upevňujú konzolu pevného disku k pevnému disku.
- **3** K pevnému disku pripojte premosťovač.
- 4 Zarovnajte otvory pre skrutky na zostave pevného disku s otvormi pre skrutky na zostave opierky dlaní a klávesnice.
- 5 Zaskrutkujte skrutky, ktorými je zostava pevného disku pripevnená k zostave opierky dlaní a klávesnice.
- 6 Pripojte kábel pevného disku k systémovej doske.
- 7 Prilepte pásku, ktorá drží zostavu pevného disku na zostave opierky dlaní a klávesnice.
- 8 Prilepte pásku, ktorou je zostava pevného disku pripevnená k systémovej doske.

### Finálne úkony

- 1 Namontujte späť [batériu](#page-17-0).
- 2 Namontujte späť [spodný kryt.](#page-14-0)

## <span id="page-27-0"></span>Demontáž gombíkovej batérie

VÝSTRAHA: Pred prácou vnútri počítača si prečítajte bezpečnostné pokyny, ktoré ste dostali s vaším počítačom, a postupujte podľa pokynov v časti [Pred servisným úkonom v počítači](#page-8-0). Po dokončení práce v počítači postupujte podľa pokynov v časti [Po dokončení práce](#page-11-0) [v počítači](#page-11-0). Ďalšie overené postupy týkajúce sa bezpečnosti nájdete na stránke so zákonnými požiadavkami na adrese www.dell.com/ regulatory\_compliance.

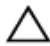

VAROVANIE: Ak sa vyberie gombíková batéria, obnovia sa predvolené nastavenia programu na nastavovanie BIOS. Odporúčame, aby ste si pred vybratím gombíkovej batérie poznamenali nastavenia programu na nastavovanie BIOS.

### Prípravné úkony

- 1 Demontujte [spodný kryt](#page-12-0).
- 2 Demontujte [batériu](#page-15-0).

### Postup

Na jemné vypáčenie gombíkovej batérie z objímky batérie na systémovej doske použite plastové páčidlo.

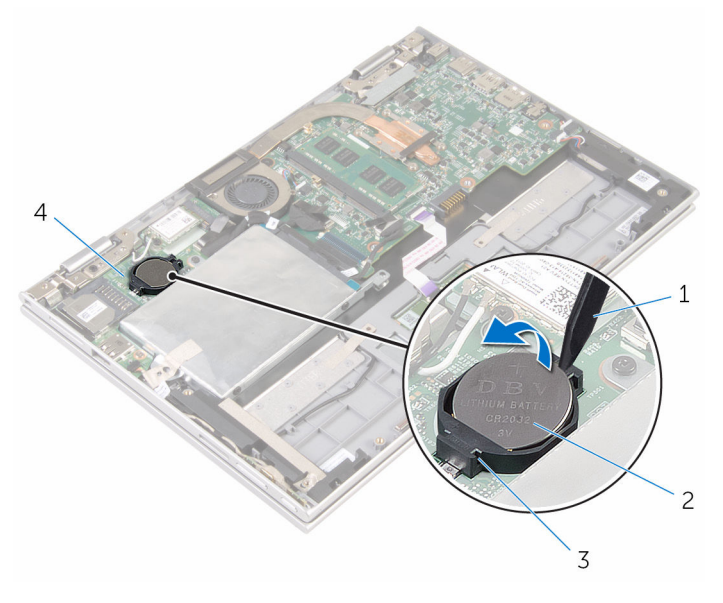

- -
- plastové páčidlo 2 gombíková batéria
- objímka batérie 4 vstupno-výstupná doska

### <span id="page-29-0"></span>Spätná montáž gombíkovej batérie

VÝSTRAHA: Pred prácou vnútri počítača si prečítajte bezpečnostné ∧ pokyny, ktoré ste dostali s vaším počítačom, a postupujte podľa pokynov v časti [Pred servisným úkonom v počítači](#page-8-0). Po dokončení práce v počítači postupujte podľa pokynov v časti [Po dokončení práce](#page-11-0) [v počítači](#page-11-0). Ďalšie overené postupy týkajúce sa bezpečnosti nájdete na stránke so zákonnými požiadavkami na adrese www.dell.com/ regulatory compliance.

### Postup

S kladnou stranou nahor zacvaknite gombíkovú batériu do objímky batérie na systémovej doske.

### Finálne úkony

- 1 Namontujte späť [batériu](#page-17-0).
- 2 Namontujte späť [spodný kryt.](#page-14-0)

## <span id="page-30-0"></span>Demontáž karty bezdrôtovej komunikácie

∧ VÝSTRAHA: Pred prácou vnútri počítača si prečítajte bezpečnostné pokyny, ktoré ste dostali s vaším počítačom, a postupujte podľa pokynov v časti [Pred servisným úkonom v počítači](#page-8-0). Po dokončení práce v počítači postupujte podľa pokynov v časti [Po dokončení práce](#page-11-0) [v počítači](#page-11-0). Ďalšie overené postupy týkajúce sa bezpečnosti nájdete na stránke so zákonnými požiadavkami na adrese www.dell.com/ regulatory compliance.

### Prípravné úkony

- 1 Demontujte [spodný kryt](#page-12-0).
- 2 Demontujte [batériu](#page-15-0).

#### Postup

- 1 Odpojte anténne káble od bezdrôtovej karty.
- 2 Odskrutkujte skrutku, ktorá upevňuje kartu bezdrôtovej komunikácie k vstupno-výstupnej doske.

Vysuňte kartu bezdrôtovej komunikácie zo zásuvky bezdrôtovej komunikácie na vstupno-výstupnej doske.

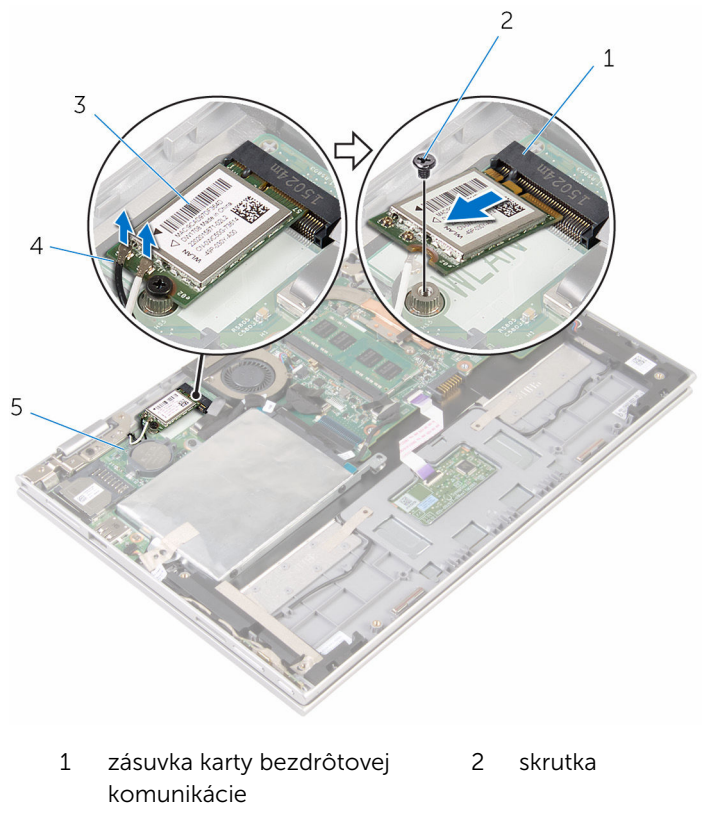

- karta bezdrôtovej komunikácie anténne káble (2)
- vstupno-výstupná doska

## <span id="page-32-0"></span>Spätná montáž karty bezdrôtovej komunikácie

VÝSTRAHA: Pred prácou vnútri počítača si prečítajte bezpečnostné pokyny, ktoré ste dostali s vaším počítačom, a postupujte podľa pokynov v časti [Pred servisným úkonom v počítači](#page-8-0). Po dokončení práce v počítači postupujte podľa pokynov v časti [Po dokončení práce](#page-11-0) <mark>[v počítači](#page-11-0)</mark>. Ďalšie overené postupy týkajúce sa bezpečnosti nájdete na stránke so zákonnými požiadavkami na adrese www.dell.com/ regulatory compliance.

### Postup

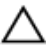

#### VAROVANIE: Nikdy káble neukladajte pod kartu bezdrôtovej komunikácie, aby ste predišli jej poškodeniu.

- 1 Zarovnajte drážku na bezdrôtovej karte so západkou na zásuvke karty bezdrôtovej komunikácie na systémovej doske.
- 2 Kartu bezdrôtovej komunikácie vložte šikmo do zásuvky karty bezdrôtovej komunikácie.
- 3 Zarovnajte otvor pre skrutku na karte bezdrôtovej komunikácie s otvorom pre skrutku na systémovej doske.
- 4 Znovu namontujte skrutku, ktorá upevňuje kartu bezdrôtovej komunikácie k systémovej doske.

<span id="page-33-0"></span>5 Pripojte anténne káble ku karte bezdrôtovej komunikácie.

V nasledujúcej tabuľke nájdete farebnú schému anténnych káblov pre kartu bezdrôtovej komunikácie podporovanú vaším počítačom.

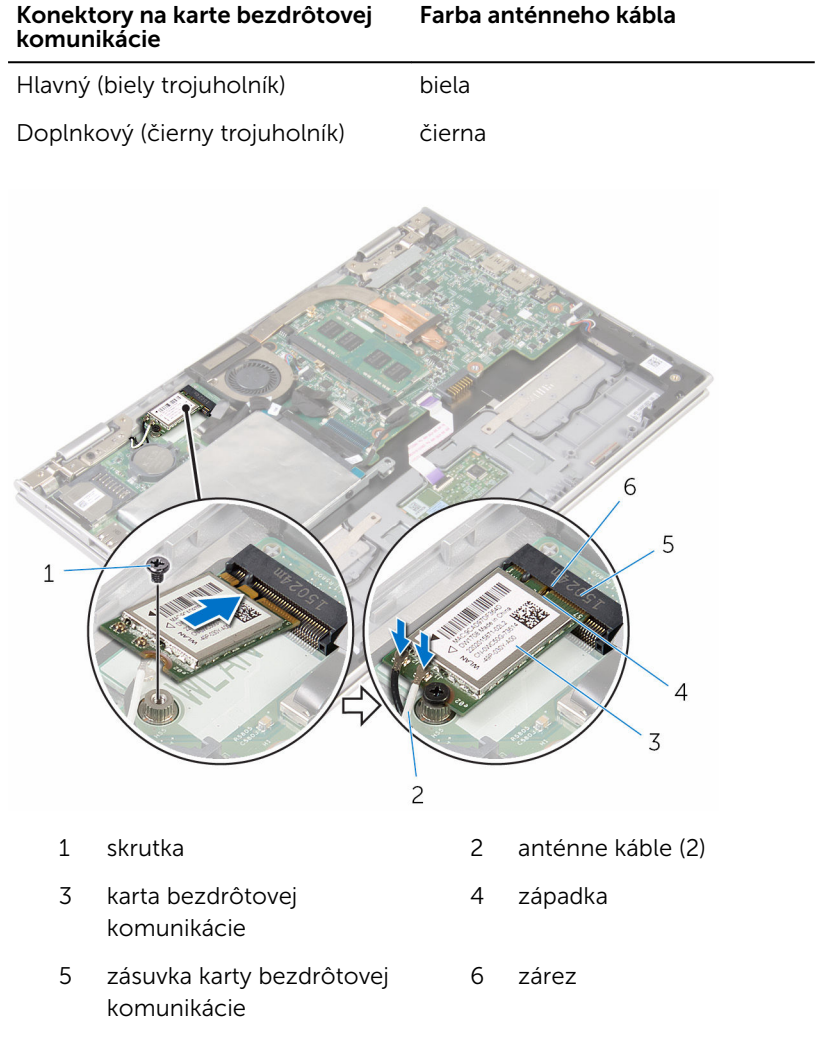

### Finálne úkony

- 1 Namontujte späť [batériu](#page-17-0).
- 2 Namontujte späť [spodný kryt.](#page-14-0)

## <span id="page-34-0"></span>Demontáž dosky napájania a tlačidiel hlasitosti

VÝSTRAHA: Pred prácou vnútri počítača si prečítajte bezpečnostné pokyny, ktoré ste dostali s vaším počítačom, a postupujte podľa pokynov v časti [Pred servisným úkonom v počítači](#page-8-0). Po dokončení práce v počítači postupujte podľa pokynov v časti [Po dokončení práce](#page-11-0) <mark>[v počítači](#page-11-0)</mark>. Ďalšie overené postupy týkajúce sa bezpečnosti nájdete na stránke so zákonnými požiadavkami na adrese www.dell.com/ regulatory compliance.

### Prípravné úkony

- 1 Demontujte [spodný kryt](#page-12-0).
- 2 Demontujte [batériu](#page-15-0).

#### Postup

- 1 Odlepte lepiacu pásku, ktorá drží kábel dosky napájania a tlačidiel hlasitosti na zostave pevného disku.
- 2 Odpojte kábel dosky napájania a tlačidiel hlasitosti zo vstupno-výstupnej dosky.
- 3 Kábel dosky napájania a tlačidiel hlasitosti vyberte z vodiacich líšt v reproduktore.
- 4 Odlepte lepiacu pásku, ktorá drží dosku napájania a tlačidiel hlasitosti k reproduktoru.

5 Dosku napájania a tlačidiel hlasitosti nadvihnite aj s káblom zo zostavy opierky dlaní a klávesnice.

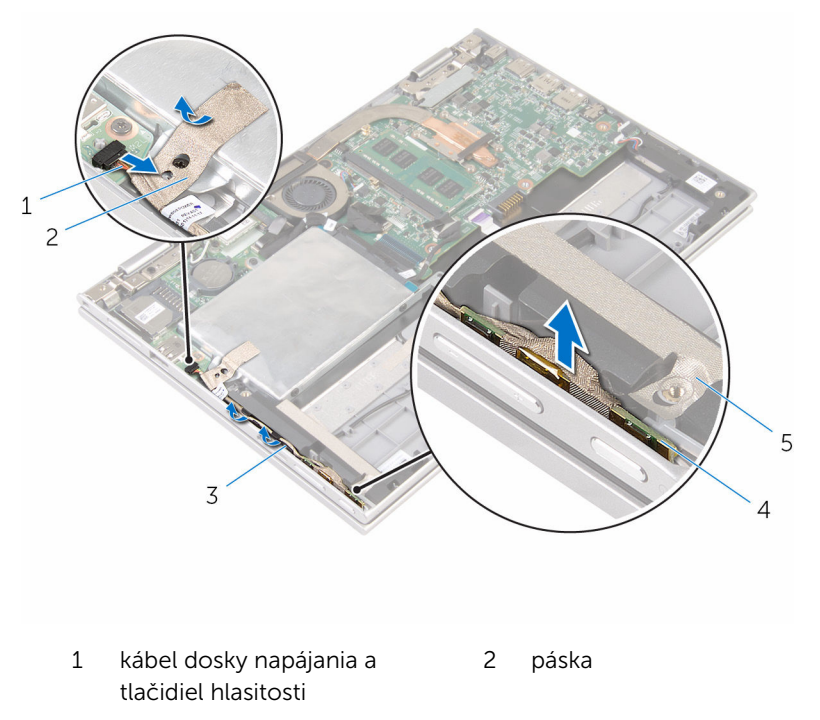

- 
- 5 páska
- 3 vodiace úchytky 4 doska napájania a tlačidiel hlasitosti
# <span id="page-36-0"></span>Spätná montáž dosky napájania a tlačidiel hlasitosti

VÝSTRAHA: Pred prácou vnútri počítača si prečítajte bezpečnostné pokyny, ktoré ste dostali s vaším počítačom, a postupujte podľa pokynov v časti [Pred servisným úkonom v počítači](#page-8-0). Po dokončení práce v počítači postupujte podľa pokynov v časti [Po dokončení práce](#page-11-0) <mark>[v počítači](#page-11-0)</mark>. Ďalšie overené postupy týkajúce sa bezpečnosti nájdete na stránke so zákonnými požiadavkami na adrese www.dell.com/ regulatory compliance.

#### Postup

- 1 Dosku napájania a tlačidiel hlasitosti zasuňte do zásuvky na zostave opierky dlaní a klávesnice.
- 2 Prilepte lepiacu pásku, ktorá drží dosku napájania a tlačidiel hlasitosti k reproduktoru.
- 3 Kábel dosky napájania a tlačidiel hlasitosti veďte vodiacimi lištami na reproduktore.
- 4 Pripojte kábel dosky napájania a tlačidiel hlasitosti k systémovej doske.
- 5 Prilepte lepiacu pásku, ktorá drží kábel dosky napájania a tlačidiel hlasitosti k zostave pevného disku.

- 1 Namontujte späť [batériu](#page-17-0).
- 2 Namontujte späť [spodný kryt.](#page-14-0)

# <span id="page-37-0"></span>Demontáž reproduktorov

VÝSTRAHA: Pred prácou vnútri počítača si prečítajte bezpečnostné pokyny, ktoré ste dostali s vaším počítačom, a postupujte podľa pokynov v časti [Pred servisným úkonom v počítači](#page-8-0). Po dokončení práce v počítači postupujte podľa pokynov v časti [Po dokončení práce](#page-11-0) [v počítači](#page-11-0). Ďalšie overené postupy týkajúce sa bezpečnosti nájdete na stránke so zákonnými požiadavkami na adrese www.dell.com/ regulatory\_compliance.

#### Prípravné úkony

- 1 Demontujte [spodný kryt](#page-12-0).
- 2 Demontujte [batériu](#page-15-0).
- 3 Postupujte podľa krokov 1 až 5 návodu ["Demontáž pevného disku](#page-22-0)".
- 4 Demontujte [dosku napájania a tlačidiel hlasitosti](#page-34-0).

#### Postup

1 Nadvihnite poistku konektora a odpojte kábel dotykového panela z konektora na dotykovom paneli.

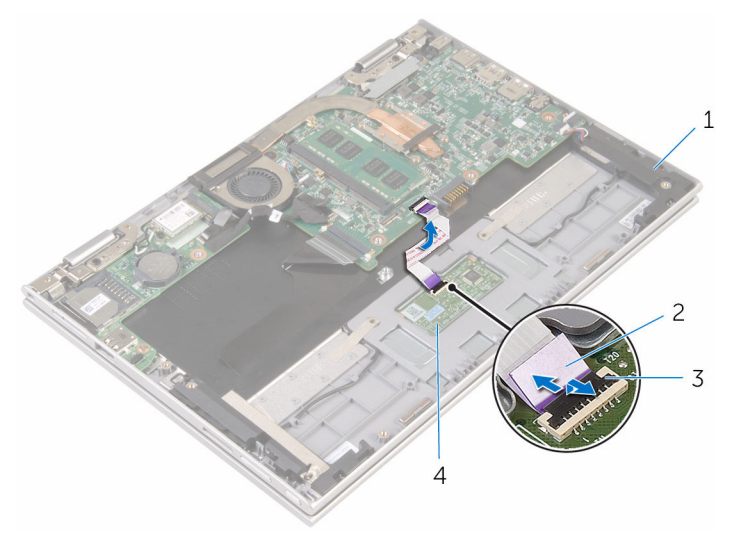

- -
- 1 reproduktory (2) 2 kábel dotykového panela
- 3 poistka konektora 4 dotykový panel

2 Odlepte mylarovú fóliu zo zostavy opierky dlaní a klávesnice pre prístup ku káblu reproduktora.

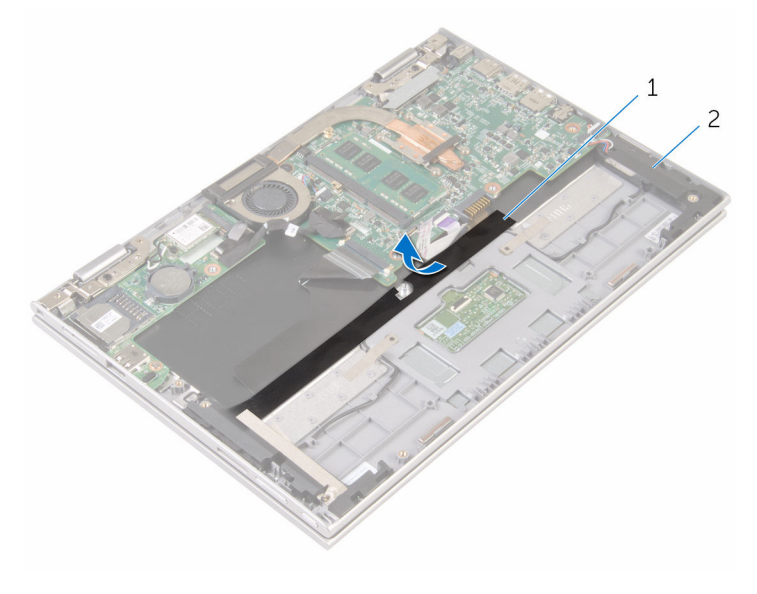

1 mylar fólia 2 reproduktory (2)

- 3 Odpojte kábel reproduktora od systémovej dosky.
- 4 Odlepte lepiace pásky zaisťujúce kábel reproduktora k zostave opierky dlaní a klávesnice.
- 5 Kábel reproduktora vyberte z vodiacich úchytiek na zostave opierky dlaní a klávesnice.

6 Reproduktory uvoľnite zo zarovnávacích kolíkov a spolu s káblami ich nadvihnite zo zostavy opierky dlaní a klávesnice.

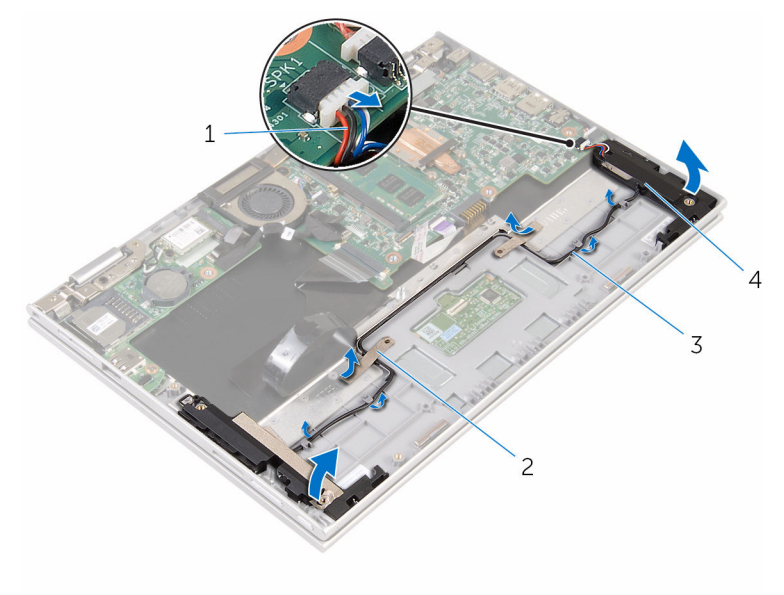

- 1 kábel reproduktora 2 lepiace pásky (2)
	-

- 
- 3 vodiace úchytky 14 reproduktory (2)

# <span id="page-41-0"></span>Spätná montáž reproduktorov

VÝSTRAHA: Pred prácou vnútri počítača si prečítajte bezpečnostné pokyny, ktoré ste dostali s vaším počítačom, a postupujte podľa pokynov v časti [Pred servisným úkonom v počítači](#page-8-0). Po dokončení práce v počítači postupujte podľa pokynov v časti [Po dokončení práce](#page-11-0) [v počítači](#page-11-0). Ďalšie overené postupy týkajúce sa bezpečnosti nájdete na stránke so zákonnými požiadavkami na adrese www.dell.com/ regulatory\_compliance.

#### Postup

- 1 Reproduktory umiestnite na zostavu opierky dlaní a klávesnice pomocou príslušných zarovnávacích kolíkov.
- 2 Veďte kábel reproduktora cez vodiace úchytky na zostave opierky dlaní a klávesnice.
- 3 Prilepte lepiace pásky zaisťujúce kábel reproduktora k zostave opierky dlaní a klávesnice.
- 4 Pripojte kábel reproduktora k systémovej doske.
- 5 Kábel reproduktora prilepte mylarovou páskou k zostave opierky dlaní a klávesnice.
- 6 Zasuňte kábel dotykového panela do konektora na dotykovom paneli a zatlačením na poistku konektora zaistite kábel.

- 1 Namontujte späť [dosku napájania a tlačidiel hlasitosti](#page-36-0).
- 2 Postupujte podľa krokov 4 až 8 návodu "[Spätná montáž pevného disku"](#page-26-0).
- 3 Namontujte späť [batériu](#page-17-0).
- 4 Namontujte späť [spodný kryt.](#page-14-0)

# <span id="page-42-0"></span>Demontáž dotykového panela

VÝSTRAHA: Pred prácou vnútri počítača si prečítajte bezpečnostné pokyny, ktoré ste dostali s vaším počítačom, a postupujte podľa pokynov v časti [Pred servisným úkonom v počítači](#page-8-0). Po dokončení práce v počítači postupujte podľa pokynov v časti [Po dokončení práce](#page-11-0) [v počítači](#page-11-0). Ďalšie overené postupy týkajúce sa bezpečnosti nájdete na stránke so zákonnými požiadavkami na adrese www.dell.com/ regulatory\_compliance.

#### Prípravné úkony

- 1 Demontujte [spodný kryt](#page-12-0).
- 2 Demontujte [batériu](#page-15-0).

#### Postup

1 Nadvihnite poistku konektora a odpojte kábel dotykového panela od dotykového panela.

Odlepte pásky, aby ste získali prístup k dotykovému panelu.

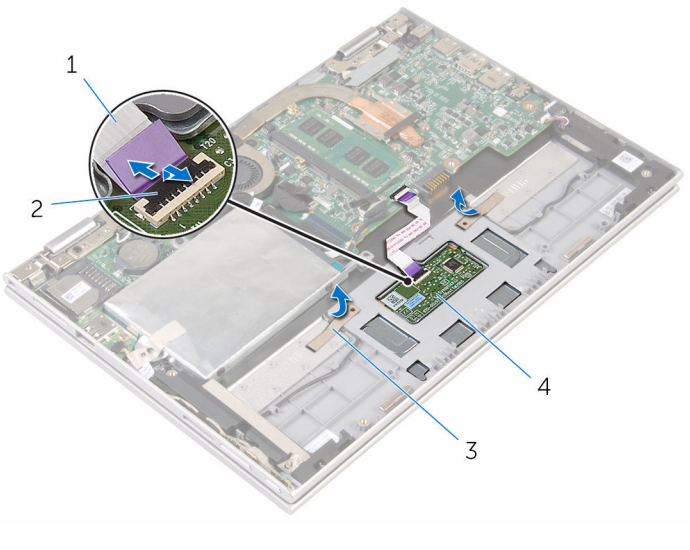

- kábel dotykového panela 2 poistka konektora
- 
- pásky (2) 4 dotykový panel

3 Odskrutkujte skrutky, ktorými je dotykový panel pripevnený k zostave opierky dlaní a klávesnice.

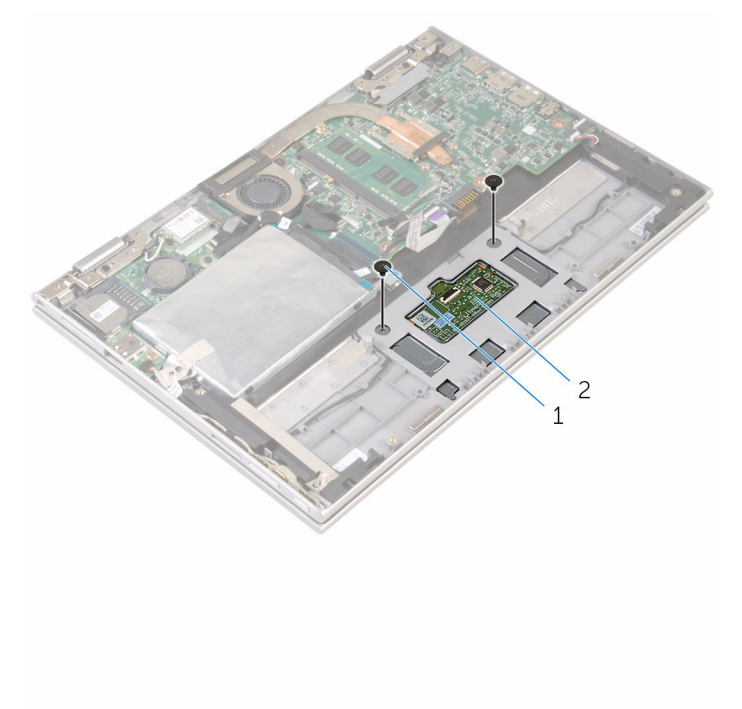

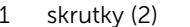

- 2 dotykový panel
- 4 Nadvihnite zostavu opierky dlaní a klávesnice a uvoľnite dotykový panel z otvorov na zostave opierky dlaní a klávesnice.
- 5 Vysuňte dotykový panel z počítača a uvoľnite ju z otvorov na zostave opierky dlaní a klávesnice.

Demontujte dotykový panel zo zostavy opierky dlaní a klávesnice.

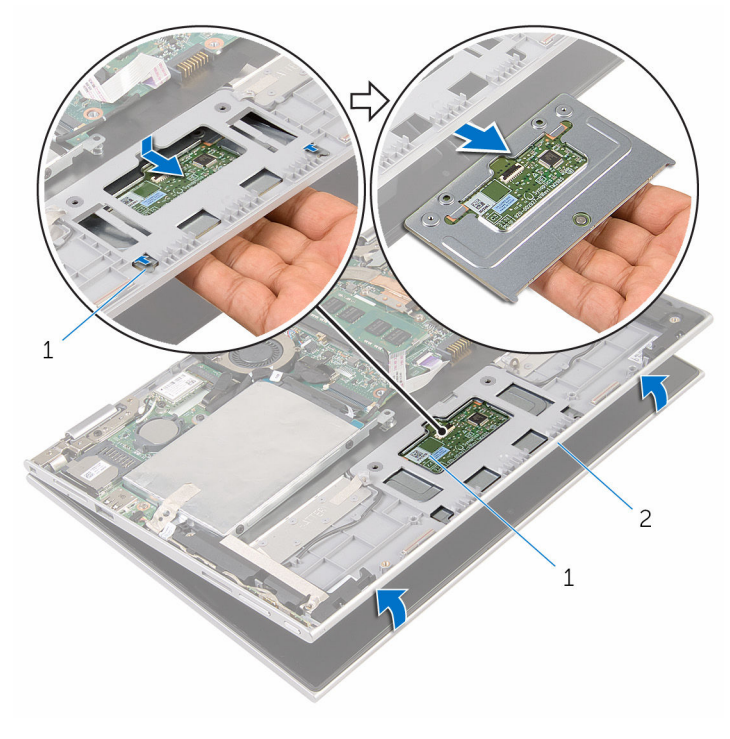

- 
- západky (2) 2 dotykový panel
- zostava opierky dlaní a klávesnice

# <span id="page-46-0"></span>Spätná montáž dotykového panela

VÝSTRAHA: Pred prácou vnútri počítača si prečítajte bezpečnostné pokyny, ktoré ste dostali s vaším počítačom, a postupujte podľa pokynov v časti [Pred servisným úkonom v počítači](#page-8-0). Po dokončení práce v počítači postupujte podľa pokynov v časti [Po dokončení práce](#page-11-0) <mark>[v počítači](#page-11-0)</mark>. Ďalšie overené postupy týkajúce sa bezpečnosti nájdete na stránke so zákonnými požiadavkami na adrese www.dell.com/ regulatory compliance.

#### Postup

- 1 Západky na dotykovom paneli zasuňte do otvorov na zostave opierky dlaní a klávesnice.
- 2 Zarovnajte otvory pre skrutky dotykového panelu s otvormi pre skrutky na zostave opierky zápästia a klávesnice.
- 3 Zaskrutkujte skrutky, ktorými je dotykový panel pripevnený k zostave opierky dlaní a klávesnice.
- 4 Lepiacimi páskami uchyťte skrutky k dotykovému panelu.
- 5 Zasuňte kábel dotykového panela do konektora dotykového panela a zatlačením na západku upevnite kábel.

- 1 Namontujte späť [batériu](#page-17-0).
- 2 Namontujte späť [spodný kryt.](#page-14-0)

# <span id="page-47-0"></span>Demontáž zostavy ventilátora a chladiča procesora

VÝSTRAHA: Pred prácou vnútri počítača si prečítajte bezpečnostné pokyny, ktoré ste dostali s vaším počítačom, a postupujte podľa pokynov v časti [Pred servisným úkonom v počítači](#page-8-0). Po dokončení práce v počítači postupujte podľa pokynov v časti [Po dokončení práce](#page-11-0) <mark>[v počítači](#page-11-0)</mark>. Ďalšie overené postupy týkajúce sa bezpečnosti nájdete na stránke so zákonnými požiadavkami na adrese www.dell.com/ regulatory compliance.

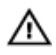

VÝSTRAHA: Chladič sa môže počas normálnej prevádzky zahriať. Skôr, než sa chladiča dotknete, nechajte ho dostatočne dlho vychladnúť.

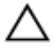

VAROVANIE: Pre maximálne chladenie procesora, nedotýkajte sa oblastí prenosu tepla na chladiči. Mastnota vašej pokožky môže obmedziť schopnosť prenosu tepla teplovodivou pastou.

#### Prípravné úkony

- 1 Demontujte [spodný kryt](#page-12-0).
- 2 Demontujte [batériu](#page-15-0).

#### Postup

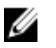

POZNÁMKA: Vzhľad chladiča a počet skrutiek sa mení v závislosti od toho, či si zakúpite počítač s integrovanou grafickou kartou.

- 1 Odpojte kábel ventilátora od systémovej dosky.
- 2 Postupne (poradie je vyznačené na chladiči) uvoľnite skrutky so zapustenou hlavou, ktoré upevňujú zostavu ventilátora a chladiča procesora k systémovej doske.

3 Vyberte zostavu ventilátora a chladiča procesora zo systémovej dosky.

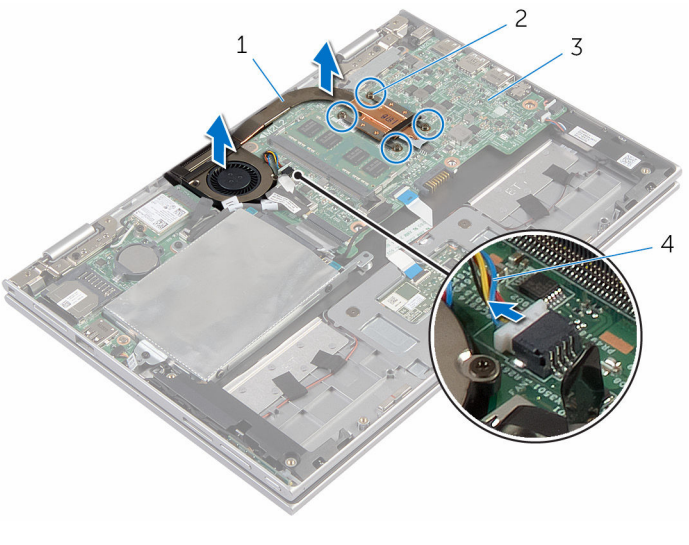

- 1 zostava ventilátora a chladiča procesora
- 3 systémová doska (a 4 kábel ventilátora
- 2 skrutky so zapustenou hlavou (4)
	-

### <span id="page-49-0"></span>Spätná montáž zostavy ventilátora a chladiča procesora

VÝSTRAHA: Pred prácou vnútri počítača si prečítajte bezpečnostné ∧ pokyny, ktoré ste dostali s vaším počítačom, a postupujte podľa pokynov v časti [Pred servisným úkonom v počítači](#page-8-0). Po dokončení práce v počítači postupujte podľa pokynov v časti [Po dokončení práce](#page-11-0) [v počítači](#page-11-0). Ďalšie overené postupy týkajúce sa bezpečnosti nájdete na stránke so zákonnými požiadavkami na adrese www.dell.com/ regulatory\_compliance.

#### Postup

- 1 Zarovnajte otvory na skrutky na zostave ventilátora a chladiča procesora s otvormi na skrutky na systémovej doske a umiestnite na ňu zostavu ventilátora a chladič procesora.
- 2 Postupne (poradie je vyznačené na chladiči) dotiahnite skrutky so zapustenou hlavou, ktoré upevňujú zostavu ventilátora a chladiča procesora k systémovej doske.
- 3 Pripojte kábel ventilátora k systémovej doske.

- 1 Namontujte späť [batériu](#page-17-0).
- 2 Namontujte späť [spodný kryt.](#page-14-0)

# <span id="page-50-0"></span>Demontáž vstupno-výstupnej dosky

VÝSTRAHA: Pred prácou vnútri počítača si prečítajte bezpečnostné pokyny, ktoré ste dostali s vaším počítačom, a postupujte podľa pokynov v časti [Pred servisným úkonom v počítači](#page-8-0). Po dokončení práce v počítači postupujte podľa pokynov v časti [Po dokončení práce](#page-11-0) <mark>[v počítači](#page-11-0)</mark>. Ďalšie overené postupy týkajúce sa bezpečnosti nájdete na stránke so zákonnými požiadavkami na adrese www.dell.com/ regulatory compliance.

### Prípravné úkony

- 1 Demontujte [spodný kryt](#page-12-0).
- 2 Demontujte [batériu](#page-15-0).
- 3 Postupujte podľa krokov 1 až 5 návodu ["Demontáž pevného disku](#page-22-0)".
- 4 Demontujte kartu [bezdrôtovej komunikácie](#page-30-0).
- 5 Demontujte [gombíkovú batériu.](#page-27-0)

#### Postup

- 1 Odpojte kábel vstupno-výstupnej dosky od tejto dosky.
- 2 Odpojte kábel dosky napájania a tlačidiel hlasitosti zo vstupno-výstupnej dosky.
- 3 Odskrutkujte skrutku, ktorá upevňuje vstupno-výstupnú dosku k zostave opierky dlaní a klávesnice.

Nadvihnite vstupno-výstupnú dosku zo zostavy opierky dlaní a klávesnice.

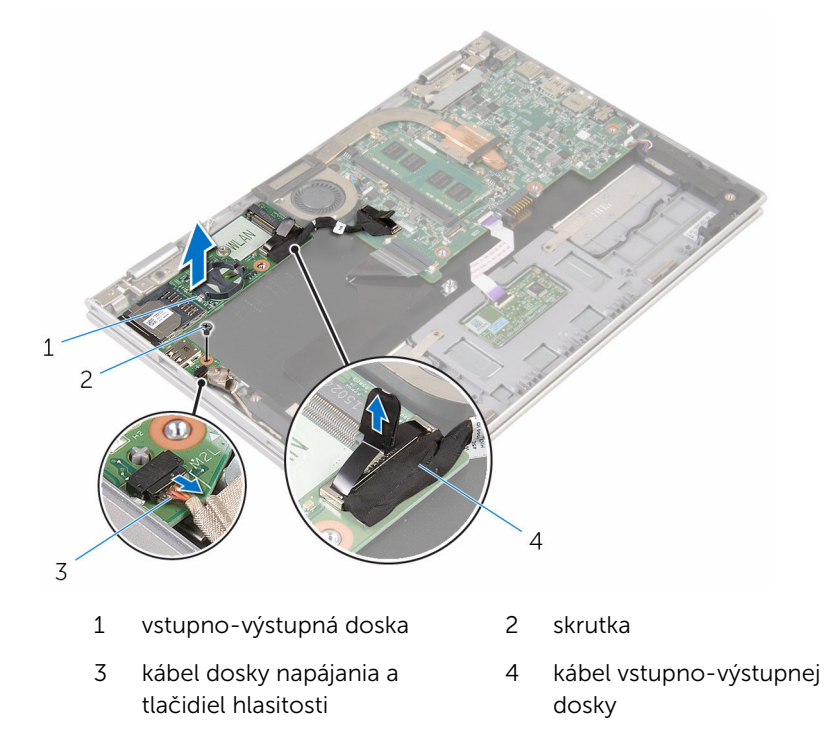

# <span id="page-52-0"></span>Spätná montáž vstupnovýstupnej dosky

VÝSTRAHA: Pred prácou vnútri počítača si prečítajte bezpečnostné pokyny, ktoré ste dostali s vaším počítačom, a postupujte podľa pokynov v časti [Pred servisným úkonom v počítači](#page-8-0). Po dokončení práce v počítači postupujte podľa pokynov v časti [Po dokončení práce](#page-11-0) <mark>[v počítači](#page-11-0)</mark>. Ďalšie overené postupy týkajúce sa bezpečnosti nájdete na stránke so zákonnými požiadavkami na adrese www.dell.com/ regulatory compliance.

#### Postup

- 1 Pomocou zarovnávacích kolíkov umiestnite vstupno-výstupnú dosku na zostavu opierky dlaní a klávesnice.
- 2 Zarovnajte otvor pre skrutku na vstupno-výstupnej doske s otvorom pre skrutku na zostave opierky dlaní a klávesnice.
- 3 Namontujte späť skrutku, ktorá upevňuje vstupno-výstupnú dosku k zostave opierky dlaní a klávesnice.
- 4 Pripojte kábel dosky napájania a tlačidiel hlasitosti zo vstupno-výstupnej dosky.
- 5 Pripojte kábel vstupno-výstupnej dosky k tejto doske.

- 1 Namontujte späť [gombíkovú batériu](#page-29-0).
- 2 Namontujte späť [kartu bezdrôtovej komunikácie.](#page-32-0)
- 3 Postupujte podľa krokov 4 až 8 návodu "[Spätná montáž pevného disku"](#page-26-0).
- 4 Namontujte späť [batériu](#page-17-0).
- 5 Namontujte späť [spodný kryt.](#page-14-0)

# <span id="page-53-0"></span>Demontáž systémovej dosky

VÝSTRAHA: Pred prácou vnútri počítača si prečítajte bezpečnostné pokyny, ktoré ste dostali s vaším počítačom, a postupujte podľa pokynov v časti [Pred servisným úkonom v počítači](#page-8-0). Po dokončení práce v počítači postupujte podľa pokynov v časti [Po dokončení práce](#page-11-0) [v počítači](#page-11-0). Ďalšie overené postupy týkajúce sa bezpečnosti nájdete na stránke so zákonnými požiadavkami na adrese www.dell.com/ regulatory\_compliance.

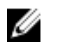

POZNÁMKA: Servisný štítok počítača sa nachádza na systémovej doske. Servisný štítok musíte zadať v nastaveniach systému BIOS po výmene systémovej dosky.

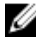

POZNÁMKA: Pri výmene systémovej dosky sa odstránia všetky zmeny v systéme BIOS vykonané inštalačným programom. Po výmene systémovej dosky bude potrebné vykonať príslušne zmeny opäť.

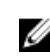

POZNÁMKA: Pred odpojením káblov od systémovej dosky si zaznačte ich umiestnenie, aby ste ich po výmene systémovej dosky správne zapojili.

#### Prípravné úkony

- 1 Demontujte [spodný kryt](#page-12-0).
- 2 Demontujte [batériu](#page-15-0).
- **3** Demontujte [pamäťový modul](#page-18-0).
- 4 Demontujte [zostavu ventilátora a chladiča procesora](#page-47-0).

#### Postup

- 1 Demontujte skrutky zaisťujúce konzolu kábla displeja k systémovej doske a nadvihnite túto konzolu zo systémovej dosky.
- 2 Odlepte lepiacu pásku z konektora dosky tlačidla Windows pre prístup ku káblu dosky tlačidla Windows.
- 3 Zdvihnite západku konektora a odpojte kábel dosky tlačidla Windows od systémovej dosky.

4 Pomocou ťahacieho jazýčka odpojte kábel displeja od systémovej dosky.

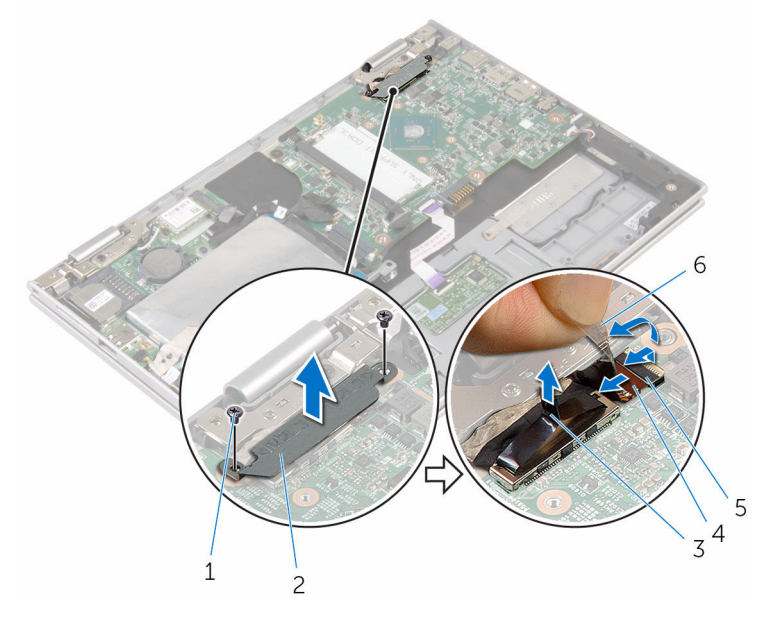

- 
- 3 kábel displeja 4 poistka
- 5 kábel dosky tlačidla Windows
- 1 skrutky (2) 2 konzola kábla displeja
	-
	- 6 lepiaca páska
- 5 Pomocou vyťahovacej úchytky odpojte kábel vstupno-výstupnej dosky a kábel pevného disku od systémovej dosky.
- 6 Uvoľnite poistky konektora a odpojte kábel klávesnice od systémovej dosky.
- 7 Nadvihnite poistku konektora a odpojte kábel dotykového panela od systémovej dosky.

8 Odpojte kábel reproduktora a kábel napájacieho adaptéra zo systémovej dosky.

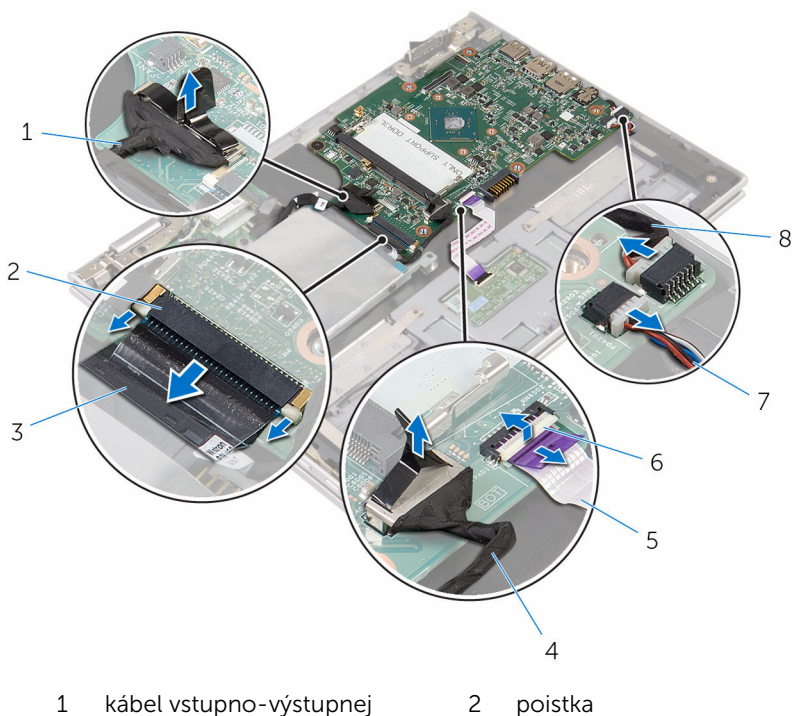

- 1 kábel vstupno-výstupnej dosky
- 3 kábel klávesnice 4 kábel pevného disku
- 5 kábel dotykového panela 6 poistka
- 
- 
- 
- 7 kábel reproduktora 8 kábel portu napájacieho adaptéra
- 9 Odstráňte skrutku, ktorá drží systémovú dosku na zostave opierky dlaní a klávesnice.

Zdvihnite systémovú dosku zo zostavy opierky dlaní klávesnice.

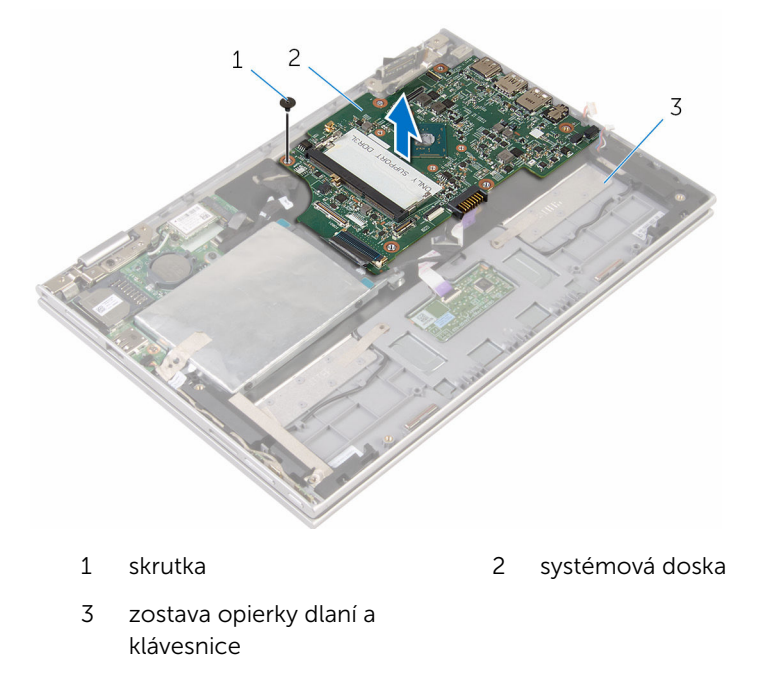

# <span id="page-57-0"></span>Spätná montáž systémovej dosky

VÝSTRAHA: Pred prácou vnútri počítača si prečítajte bezpečnostné pokyny, ktoré ste dostali s vaším počítačom, a postupujte podľa pokynov v časti [Pred servisným úkonom v počítači](#page-8-0). Po dokončení práce v počítači postupujte podľa pokynov v časti [Po dokončení práce](#page-11-0) <mark>[v počítači](#page-11-0)</mark>. Ďalšie overené postupy týkajúce sa bezpečnosti nájdete na stránke so zákonnými požiadavkami na adrese www.dell.com/ regulatory compliance.

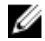

**POZNÁMKA:** Servisný štítok počítača sa nachádza na systémovej doske. Servisný štítok musíte zadať v nastaveniach systému BIOS po výmene systémovej dosky.

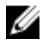

POZNÁMKA: Pri výmene systémovej dosky sa odstránia všetky zmeny v systéme BIOS vykonané inštalačným programom. Po výmene systémovej dosky bude potrebné vykonať príslušne zmeny opäť.

#### Postup

- 1 Zarovnajte otvory pre skrutky na systémovej doske s otvormi pre skrutky na zostave opierky dlaní a klávesnice.
- 2 Namontujte späť skrutku, ktorá upevňuje systémovú dosku k zostave opierky dlaní a klávesnice.
- **3** Zapojte kábel napájacieho adaptéra a kábel reproduktora do systémovej dosky.
- 4 Zasuňte kábel displeja do konektora na systémovej doske a zatlačením na západku upevnite kábel.
- 5 Zasuňte kábel klávesnice do konektora kábla klávesnice a upevnite ho zatlačením poistiek.
- 6 Pripojte káble vstupno-výstupnej dosky a pevného disku k systémovej doske.
- 7 Zasuňte kábel dosky tlačidla Windows do konektora na systémovej doske a upevnite ho zatlačením poistky.
- 8 Prilepte lepiacu pásku na konektor dosky tlačidla Windows, aby ste kábel zaistili.
- 9 Pripojte kábel displeja k systémovej doske.
- 10 Zarovnajte otvory pre skrutky na konzole kábla displeja s otvormi pre skrutky na systémovej doske.
- 11 Zaskrutkujte a utiahnite skrutky, ktoré pripevňujú konzolu kábla displeja k systémovej doske.

### Finálne úkony

- 1 Namontujte späť [zostavu ventilátora a chladiča procesora.](#page-49-0)
- 2 Namontujte späť [pamäťový modul](#page-20-0).
- 3 Namontujte späť [batériu](#page-17-0).
- 4 Namontujte späť [spodný kryt.](#page-14-0)

#### Zadanie servisného štítku do programu na nastavenie systému BIOS.

- 1 Zapnite počítač.
- 2 Po zobrazení loga spoločnosti DELL stlačte tlačidlo F2, aby ste sa dostali do inštalačného programu nastavenia BIOS.
- 3 Prejdite na kartu Main (Hlavné) a zadajte servisný štítok do poľa Service Tag Input (Zadať servisný štítok).

# <span id="page-59-0"></span>Demontáž portu napájacieho adaptéra

VÝSTRAHA: Pred prácou vnútri počítača si prečítajte bezpečnostné ∧ pokyny, ktoré ste dostali s vaším počítačom, a postupujte podľa pokynov v časti [Pred servisným úkonom v počítači](#page-8-0). Po dokončení práce v počítači postupujte podľa pokynov v časti [Po dokončení práce](#page-11-0) [v počítači](#page-11-0). Ďalšie overené postupy týkajúce sa bezpečnosti nájdete na stránke so zákonnými požiadavkami na adrese www.dell.com/ regulatory compliance.

#### Prípravné úkony

- 1 Demontujte [spodný kryt](#page-12-0).
- 2 Demontujte [batériu](#page-15-0).
- **3** Demontujte [pamäťový modul](#page-18-0).
- 4 Demontujte [zostavu ventilátora a chladiča procesora](#page-47-0).
- 5 Demontujte [systémovú dosku.](#page-53-0)

#### Postup

- 1 Odlepte mylarovú fóliu zo zostavy opierky dlaní a klávesnice pre prístup ku káblu portu napájacieho adaptéra.
- 2 Odskrutkujte skrutku, ktorá upevňuje port napájacieho adaptéra k zostave opierky dlaní a klávesnice.

Nadvihnite port napájacieho adaptéra spolu s príslušným káblom zo zostavy opierky dlaní a klávesnice.

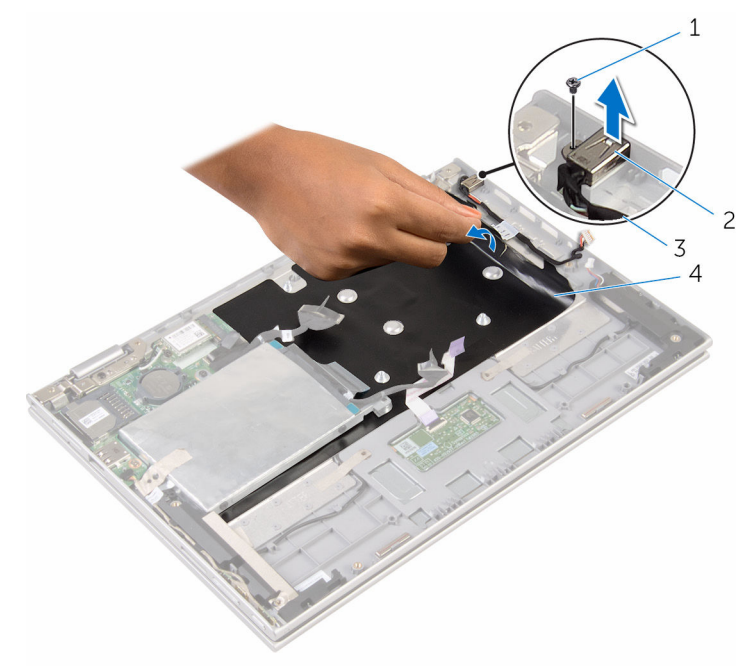

- 
- kábel portu napájacieho adaptéra
- skrutka 2 port napájacieho adaptéra
	- mylar fólia

# <span id="page-61-0"></span>Spätná montáž portu napájacieho adaptéra

∧ VÝSTRAHA: Pred prácou vnútri počítača si prečítajte bezpečnostné pokyny, ktoré ste dostali s vaším počítačom, a postupujte podľa pokynov v časti [Pred servisným úkonom v počítači](#page-8-0). Po dokončení práce v počítači postupujte podľa pokynov v časti [Po dokončení práce](#page-11-0) <mark>[v počítači](#page-11-0)</mark>. Ďalšie overené postupy týkajúce sa bezpečnosti nájdete na stránke so zákonnými požiadavkami na adrese www.dell.com/ regulatory compliance.

#### Postup

- 1 Port napájacieho adaptéra umiestnite do zásuvky na zostave opierky dlaní a klávesnice.
- 2 Zarovnajte otvor pre skrutku na porte napájacieho adaptéra s otvorom pre skrutku na zostave opierky dlaní a klávesnice.
- 3 Zaskrutkujte skrutku, ktorá upevňuje port napájacieho adaptéra k zostave opierky dlaní a klávesnice.
- 4 Zapojte kábel portu napájacieho adaptéra do systémovej dosky.
- 5 Prilepte mylarovú fóliu k zostave opierky dlaní a klávesnice.

- 1 Namontujte späť [systémovú dosku.](#page-57-0)
- 2 Namontujte späť [zostavu ventilátora a chladiča procesora.](#page-49-0)
- 3 Namontujte späť [pamäťový modul](#page-20-0).
- 4 Namontujte späť [batériu](#page-17-0).
- 5 Namontujte späť [spodný kryt.](#page-14-0)

# <span id="page-62-0"></span>Demontáž zostavy displeja

VÝSTRAHA: Pred prácou vnútri počítača si prečítajte bezpečnostné pokyny, ktoré ste dostali s vaším počítačom, a postupujte podľa pokynov v časti [Pred servisným úkonom v počítači](#page-8-0). Po dokončení práce v počítači postupujte podľa pokynov v časti [Po dokončení práce](#page-11-0) [v počítači](#page-11-0). Ďalšie overené postupy týkajúce sa bezpečnosti nájdete na stránke so zákonnými požiadavkami na adrese www.dell.com/ regulatory\_compliance.

#### Prípravné úkony

- 1 Demontujte [spodný kryt](#page-12-0).
- 2 Demontujte [batériu](#page-15-0).

#### Postup

- 1 Odpoite anténne káble od bezdrôtovej karty.
- 2 Odstráňte skrutky, ktoré pripevňujú konzolu kábla displeja k systémovej doske.
- 3 Nadvihnite konzolu kábla displeja zo systémovej dosky.
- 4 Pomocou ťahacieho jazýčka odpojte kábel displeja od systémovej dosky.
- 5 Odlepte lepiacu pásku pre prístup ku káblu dosky tlačidla Windows.

6 Nadvihnite poistku konektora a odpojte kábel dosky tlačidla Windows.

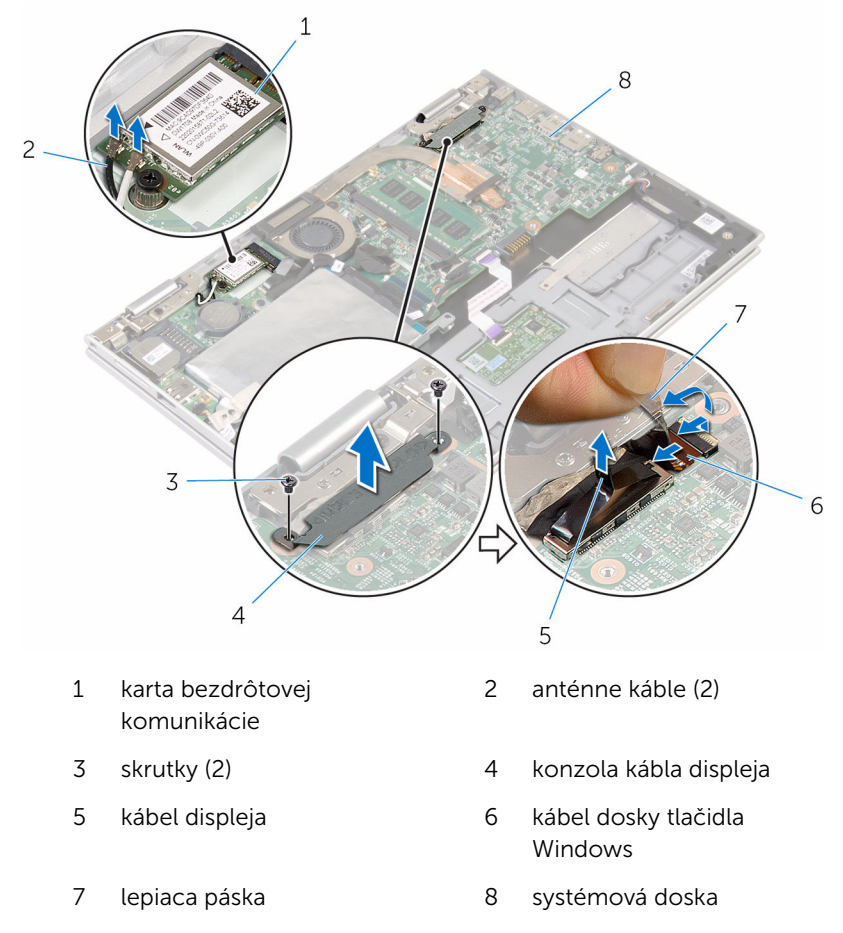

7 Prevráťte počítač a displej otvorte až po krajnú polohu.

#### VAROVANIE: Položte počítač na mäkký a čistý povrch, aby sa nepoškriabal displej.

- 8 Položte počítač lícnou stranou na plochý povrch.
- 9 Odstráňte skrutky, ktoré držia zostavu displeja na zostave opierky dlaní a klávesnice.

10 Nadvihnite zostavu displeja zo zostavy opierky dlaní a klávesnice.

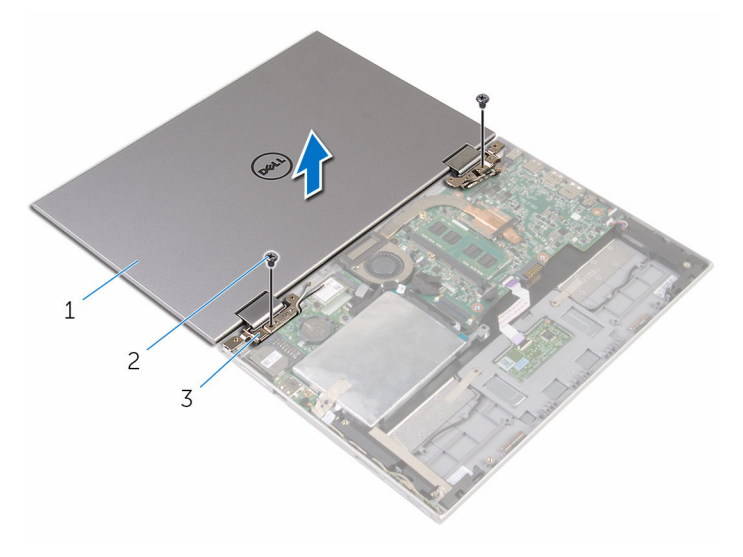

- zostava displeja 2 skrutky (2)
- závesy displeja (2)

# <span id="page-65-0"></span>Spätná montáž zostavy displeja

VÝSTRAHA: Pred prácou vnútri počítača si prečítajte bezpečnostné pokyny, ktoré ste dostali s vaším počítačom, a postupujte podľa pokynov v časti [Pred servisným úkonom v počítači](#page-8-0). Po dokončení práce v počítači postupujte podľa pokynov v časti [Po dokončení práce](#page-11-0) <mark>[v počítači](#page-11-0)</mark>. Ďalšie overené postupy týkajúce sa bezpečnosti nájdete na stránke so zákonnými požiadavkami na adrese www.dell.com/ regulatory compliance.

#### Postup

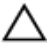

#### VAROVANIE: Položte počítač na mäkký a čistý povrch, aby sa nepoškriabal displej.

- 1 Zostavu displeja položte na zostavu opierky dlaní a klávesnice.
- 2 Zarovnajte otvory pre skrutky na závesoch displeja s otvormi pre skrutky na zostave opierky dlaní a klávesnice.
- 3 Namontujte späť skrutky, ktoré držia zostavu displeja na zostave opierky dlaní a klávesnice.
- 4 Prevráťte počítač a zatvorte displej.
- 5 Prevráťte počítač.
- 6 Konektor dosky s tlačidlom Windows zasuňte do západky konektora na systémovej doske a zatlačením západky prichyťte kábel.
- 7 Prilepte pásku ku káblu dosky s tlačidlom Windows.
- 8 Pripojte kábel displeja k systémovej doske.
- 9 Zarovnajte otvory pre skrutky na konzole kábla displeja s otvormi pre skrutky na systémovej doske.
- 10 Zaskrutkujte a utiahnite skrutky, ktoré pripevňujú konzolu kábla displeja k systémovej doske.
- 11 Pripojte anténne káble ku karte bezdrôtovej komunikácie.

- 1 Namontuite späť [batériu](#page-17-0).
- 2 Namontujte späť [spodný kryt.](#page-14-0)

# Demontáž zostavy opierky dlaní a klávesnice

VÝSTRAHA: Pred prácou vnútri počítača si prečítajte bezpečnostné pokyny, ktoré ste dostali s vaším počítačom, a postupujte podľa pokynov v časti [Pred servisným úkonom v počítači](#page-8-0). Po dokončení práce v počítači postupujte podľa pokynov v časti [Po dokončení práce](#page-11-0) <mark>[v počítači](#page-11-0)</mark>. Ďalšie overené postupy týkajúce sa bezpečnosti nájdete na stránke so zákonnými požiadavkami na adrese www.dell.com/ regulatory compliance.

#### Prípravné úkony

- 1 Demontujte [spodný kryt](#page-12-0).
- 2 Demontujte [batériu](#page-15-0).
- 3 Postupujte podľa krokov 1 až 3 návodu ["Demontáž pevného disku](#page-22-0)".
- 4 Demontujte [vstupno-výstupnú dosku](#page-50-0).
- 5 Demontujte [reproduktory](#page-37-0).
- 6 Demontujte [dotykový panel.](#page-42-0)
- 7 Demontujte [zostavu displeja](#page-62-0).
- 8 Demontujte [port napájacieho adaptéra](#page-59-0).
- 9 Demontujte [systémovú dosku.](#page-53-0)

#### Postup

Po vykonaní požadovaných prípravných úkonov sa dostaneme k zostave opierky dlaní a klávesnice.

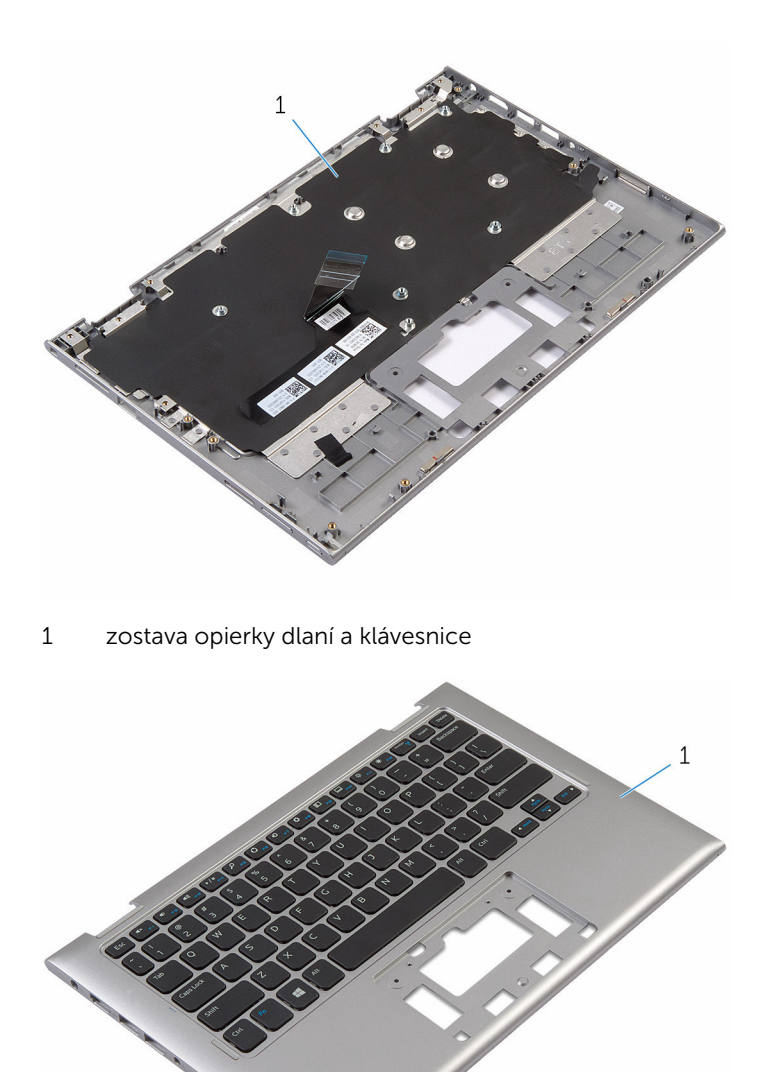

zostava opierky dlaní a klávesnice

# Spätná montáž zostavy opierky dlaní a klávesnice

VÝSTRAHA: Pred prácou vnútri počítača si prečítajte bezpečnostné pokyny, ktoré ste dostali s vaším počítačom, a postupujte podľa pokynov v časti [Pred servisným úkonom v počítači](#page-8-0). Po dokončení práce v počítači postupujte podľa pokynov v časti [Po dokončení práce](#page-11-0) <mark>[v počítači](#page-11-0)</mark>. Ďalšie overené postupy týkajúce sa bezpečnosti nájdete na stránke so zákonnými požiadavkami na adrese www.dell.com/ regulatory compliance.

#### Postup

Zostavu opierky dlaní a klávesnice položte na rovný povrch s klávesnicou nadol.

- 1 Namontujte späť [systémovú dosku.](#page-57-0)
- 2 Namontujte späť [port napájacieho adaptéra](#page-61-0).
- 3 Namontujte späť [montáž displeja](#page-65-0).
- 4 Namontujte späť [dotykový panel](#page-46-0).
- 5 Namontujte späť [reproduktory.](#page-41-0)
- 6 Namontujte späť [vstupno-výstupnú dosku](#page-52-0).
- 7 Postupujte podľa krokov 4 až 8 návodu "[Spätná montáž pevného disku"](#page-26-0).
- 8 Namontujte späť [batériu](#page-17-0).
- 9 Namontujte späť [spodný kryt.](#page-14-0)

# Demontáž zostavy zadného krytu displeja a antény

VÝSTRAHA: Pred prácou vnútri počítača si prečítajte bezpečnostné pokyny, ktoré ste dostali s vaším počítačom, a postupujte podľa pokynov v časti [Pred servisným úkonom v počítači](#page-8-0). Po dokončení práce v počítači postupujte podľa pokynov v časti [Po dokončení práce](#page-11-0) [v počítači](#page-11-0). Ďalšie overené postupy týkajúce sa bezpečnosti nájdete na stránke so zákonnými požiadavkami na adrese www.dell.com/ regulatory compliance.

#### Prípravné úkony

- 1 Demontujte [spodný kryt](#page-12-0).
- 2 Demontujte [batériu](#page-15-0).
- **3** Demontujte [zostavu displeja](#page-62-0).

#### Postup

Plastovým páčidlom vypáčte zostavu panela displeja zo zostavy zadného krytu displeja a antény.

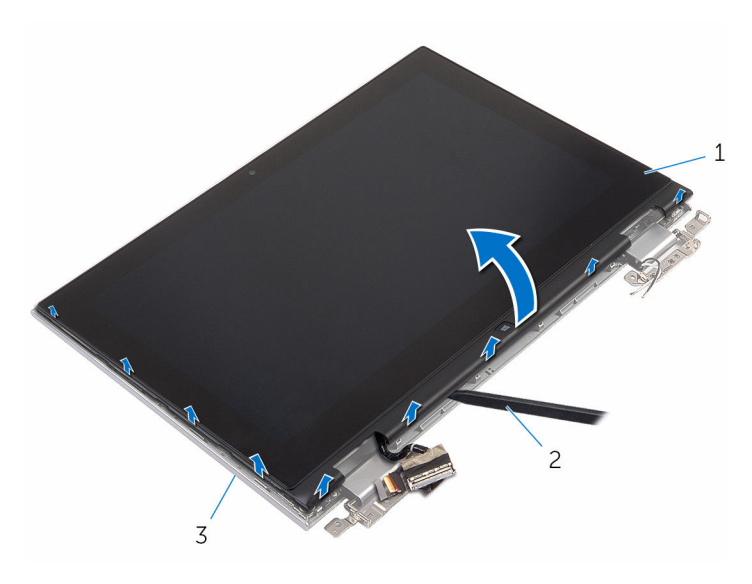

- zostava panela displeja 2 plastové páčidlo
- zostava zadného krytu displeja a antény

### Spätná montáž zostavy zadného krytu displeja a antény

VÝSTRAHA: Pred prácou vnútri počítača si prečítajte bezpečnostné ∧ pokyny, ktoré ste dostali s vaším počítačom, a postupujte podľa pokynov v časti [Pred servisným úkonom v počítači](#page-8-0). Po dokončení práce v počítači postupujte podľa pokynov v časti [Po dokončení práce](#page-11-0) [v počítači](#page-11-0). Ďalšie overené postupy týkajúce sa bezpečnosti nájdete na stránke so zákonnými požiadavkami na adrese www.dell.com/ regulatory\_compliance.

#### Postup

Zostavu panela displeja zarovnajte so zostavou zadného krytu a antény, a jemne uchyťte zostavu zadného krytu a antény na svoje miesto.

- 1 Namontujte späť [montáž displeja](#page-65-0).
- 2 Namontuite späť [batériu](#page-17-0).
- 3 Namontujte späť [spodný kryt.](#page-14-0)
# Demontáž závesov displeja

VÝSTRAHA: Pred prácou vnútri počítača si prečítajte bezpečnostné pokyny, ktoré ste dostali s vaším počítačom, a postupujte podľa pokynov v časti [Pred servisným úkonom v počítači](#page-8-0). Po dokončení práce v počítači postupujte podľa pokynov v časti [Po dokončení práce](#page-11-0) [v počítači](#page-11-0). Ďalšie overené postupy týkajúce sa bezpečnosti nájdete na stránke so zákonnými požiadavkami na adrese www.dell.com/ regulatory\_compliance.

### Prípravné úkony

- 1 Demontujte [spodný kryt](#page-12-0).
- 2 Demontujte [batériu](#page-15-0).
- **3** Demontujte [zostavu displeja](#page-62-0).
- 4 Demontujte [zostavu zadného krytu displeja a antény.](#page-69-0)

### Postup

- 1 Vyberte anténne káble z vodiacej úchytky v kryte závesu.
- 2 Odskrutkujte skrutky, ktorými sú závesy displeja pripevnené k zostave zadného krytu displeja a antény.

Nadvihnite závesy displeja zo zostavy zadného krytu displeja a antény.

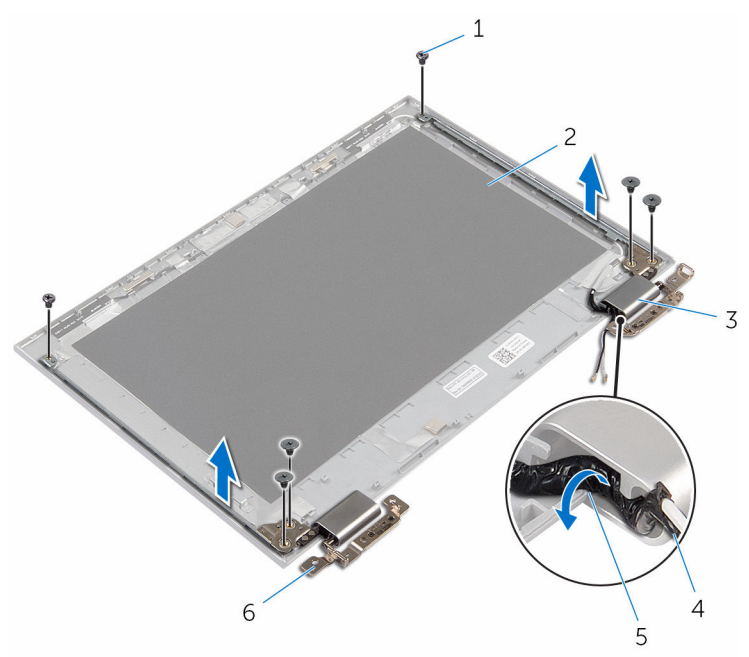

- 
- kryty závesov (2) 4 anténny kábel
- vodiace úchytky 6 závesy (2)
- skrutky (6) 2 zostava zadného krytu displeja a antény
	-
	-

### Spätná montáž závesov displeja

VÝSTRAHA: Pred prácou vnútri počítača si prečítajte bezpečnostné pokyny, ktoré ste dostali s vaším počítačom, a postupujte podľa pokynov v časti [Pred servisným úkonom v počítači](#page-8-0). Po dokončení práce v počítači postupujte podľa pokynov v časti [Po dokončení práce](#page-11-0) <mark>[v počítači](#page-11-0)</mark>. Ďalšie overené postupy týkajúce sa bezpečnosti nájdete na stránke so zákonnými požiadavkami na adrese www.dell.com/ regulatory compliance.

### Postup

- 1 Zarovnajte otvory pre skrutky na závesoch displeja s otvormi na zostave zadného krytu displeja a antény.
- 2 Zaskrutkujte skrutky, ktorými sú závesy displeja pripevnené k zostave zadného krytu displeja a antény.
- 3 Anténne káble veďte vodiacimi úchytkami na kryte závesu a zaistite ho na svojom mieste.

- 1 Namontujte späť [zostavu zadného krytu displeja a antény.](#page-71-0)
- 2 Namontujte späť [montáž displeja](#page-65-0).
- **3** Namontujte späť [batériu](#page-17-0).
- 4 Namontujte späť [spodný kryt.](#page-14-0)

### <span id="page-75-0"></span>Demontáž kamery

VÝSTRAHA: Pred prácou vnútri počítača si prečítajte bezpečnostné pokyny, ktoré ste dostali s vaším počítačom, a postupujte podľa pokynov v časti [Pred servisným úkonom v počítači](#page-8-0). Po dokončení práce v počítači postupujte podľa pokynov v časti [Po dokončení práce](#page-11-0) [v počítači](#page-11-0). Ďalšie overené postupy týkajúce sa bezpečnosti nájdete na stránke so zákonnými požiadavkami na adrese www.dell.com/ regulatory\_compliance.

### Prípravné úkony

- 1 Demontujte [spodný kryt](#page-12-0).
- 2 Demontujte [batériu](#page-15-0).
- **3** Demontujte [zostavu displeja](#page-62-0).
- 4 Demontujte [zostavu zadného krytu displeja a antény.](#page-69-0)

#### Postup

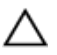

VAROVANIE: Zostavu panela displeja položte na mäkký a čistý povrch, aby sa nepoškriabal displej.

- 1 Zostavu panela displeja položte čelom nadol na rovný povrch.
- 2 Plastovým páčidlom vypáčte modul kamery z objímky displeja.

Otočte kameru a odpojte jej kábel od modulu kamery.

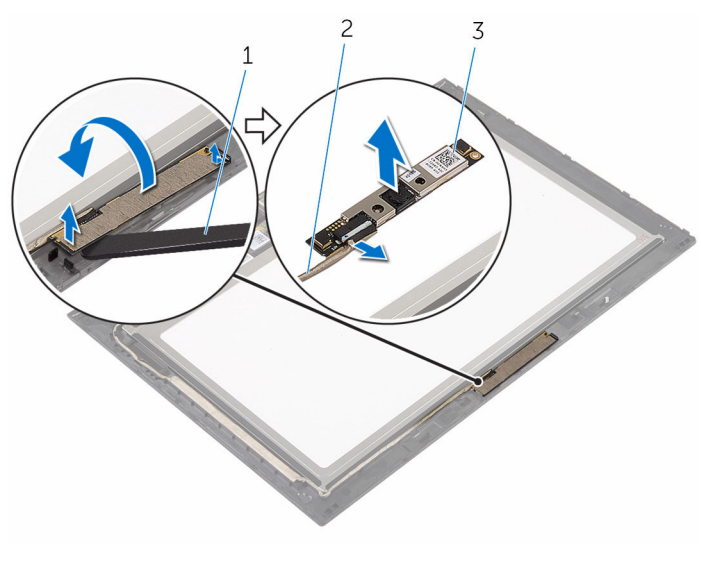

- 
- kamera 2 kábel kamery
- plastové páčidlo

# <span id="page-77-0"></span>Spätná montáž kamery

VÝSTRAHA: Pred prácou vnútri počítača si prečítajte bezpečnostné pokyny, ktoré ste dostali s vaším počítačom, a postupujte podľa pokynov v časti [Pred servisným úkonom v počítači](#page-8-0). Po dokončení práce v počítači postupujte podľa pokynov v časti [Po dokončení práce](#page-11-0) [v počítači](#page-11-0). Ďalšie overené postupy týkajúce sa bezpečnosti nájdete na stránke so zákonnými požiadavkami na adrese www.dell.com/ regulatory\_compliance.

### Postup

- 1 Pripojte kábel kamery k modulu kamery.
- 2 Pomocou zarovnávacích kolíkov položte modul kamery na objímku displeja a prichyťte ju na miesto.

- 1 Namontujte späť [zostavu zadného krytu displeja a antény.](#page-71-0)
- 2 Namontujte späť [montáž displeja](#page-65-0).
- 3 Namontujte späť [batériu](#page-17-0).
- 4 Namontujte späť [spodný kryt.](#page-14-0)

### Demontáž dosky tlačidla Windows

VÝSTRAHA: Pred prácou vnútri počítača si prečítajte bezpečnostné pokyny, ktoré ste dostali s vaším počítačom, a postupujte podľa pokynov v časti [Pred servisným úkonom v počítači](#page-8-0). Po dokončení práce v počítači postupujte podľa pokynov v časti [Po dokončení práce](#page-11-0) <mark>[v počítači](#page-11-0)</mark>. Ďalšie overené postupy týkajúce sa bezpečnosti nájdete na stránke so zákonnými požiadavkami na adrese www.dell.com/ regulatory compliance.

### Prípravné úkony

- 1 Demontujte [spodný kryt](#page-12-0).
- 2 Demontujte [batériu](#page-15-0).
- **3** Demontujte [zostavu displeja](#page-62-0).
- 4 Demontujte [zostavu zadného krytu displeja a antény.](#page-69-0)

#### Postup

#### VAROVANIE: Zostavu panela displeja položte na mäkký a čistý povrch, aby sa nepoškriabal displej.

- 1 Zostavu panela displeja položte čelom nadol na rovný povrch.
- 2 Odlepte lepiacu pásku pre prístup ku káblu dosky tlačidla Windows.
- 3 Zdvihnite západky konektorov a odpojte kábel dosky tlačidla Windows a kábel dotykového panelu od dosky tlačidla Windows.
- 4 Odstráňte skrutku, ktorá upevňuje dosku s tlačidlom Windows k držiaku displeja.

Nadvihnite dosku s tlačidlom Windows z držiaka displeja.

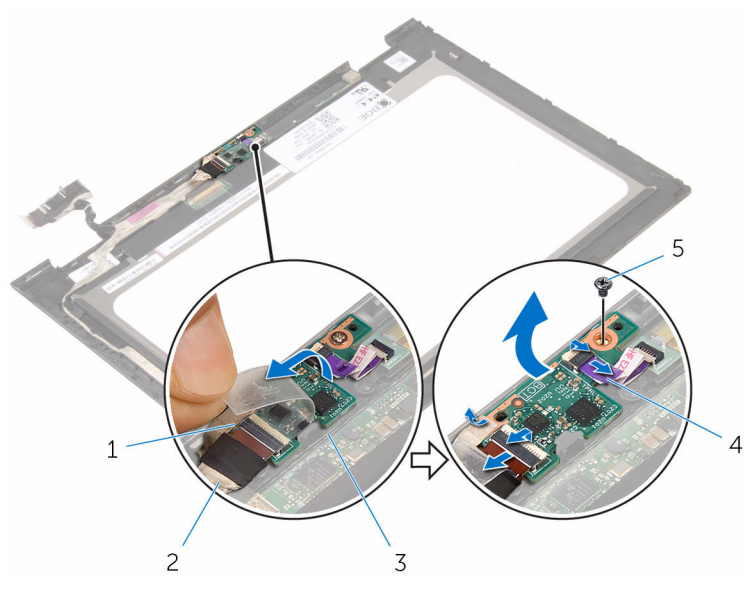

- lepiaca páska 2 kábel dosky tlačidla
- 
- skrutka
- Windows
- doska tlačidla Windows 4 kábel dotykového panelu

### Spätná montáž dosky tlačidla Windows

VÝSTRAHA: Pred prácou vnútri počítača si prečítajte bezpečnostné pokyny, ktoré ste dostali s vaším počítačom, a postupujte podľa pokynov v časti [Pred servisným úkonom v počítači](#page-8-0). Po dokončení práce v počítači postupujte podľa pokynov v časti [Po dokončení práce](#page-11-0) <mark>[v počítači](#page-11-0)</mark>. Ďalšie overené postupy týkajúce sa bezpečnosti nájdete na stránke so zákonnými požiadavkami na adrese www.dell.com/ regulatory compliance.

### Postup

- 1 Zarovnajte otvor pre skrutku na doske tlačidla Windows s otvorom pre skrutku na objímke displeja.
- 2 Namontujte späť skrutku, ktorá upevňuje dosku s tlačidlom napájania ku krytu displeja.
- 3 Zasuňte kábel dosky tlačidla Windows a kábel dotykového panelu do konektorov na doske tlačidla Windows a upevnite ich zatlačením poistiek.
- 4 Lepiacu pásku prilepte ku konektoru na doske tlačidla Windows, čím kábel zaistíte.
- 5 Prevráťte zostavu displeja.

- 1 Namontujte späť [zostavu zadného krytu displeja a antény.](#page-71-0)
- 2 Namontujte späť [montáž displeja](#page-65-0).
- 3 Namontujte späť [batériu](#page-17-0).
- 4 Namontujte späť [spodný kryt.](#page-14-0)

### <span id="page-81-0"></span>Demontáž kábla displeja

VÝSTRAHA: Pred prácou vnútri počítača si prečítajte bezpečnostné pokyny, ktoré ste dostali s vaším počítačom, a postupujte podľa pokynov v časti [Pred servisným úkonom v počítači](#page-8-0). Po dokončení práce v počítači postupujte podľa pokynov v časti [Po dokončení práce](#page-11-0) [v počítači](#page-11-0). Ďalšie overené postupy týkajúce sa bezpečnosti nájdete na stránke so zákonnými požiadavkami na adrese www.dell.com/ regulatory\_compliance.

### Prípravné úkony

- 1 Demontujte [spodný kryt](#page-12-0).
- 2 Demontujte [batériu](#page-15-0).
- **3** Demontujte [zostavu displeja](#page-62-0).
- 4 Demontujte [zostavu zadného krytu displeja a antény.](#page-69-0)
- 5 Demontujte [kameru.](#page-75-0)

### Postup

- 1 Odlepte lepiacu pásku pre prístup ku káblu dosky tlačidla Windows.
- 2 Zdvihnite západku konektora a odpojte kábel dosky tlačidla Windows od dosky tlačidla Windows.

3 Zdvihnite západku konektora a odpojte kábel displeja od dotykovej plochy.

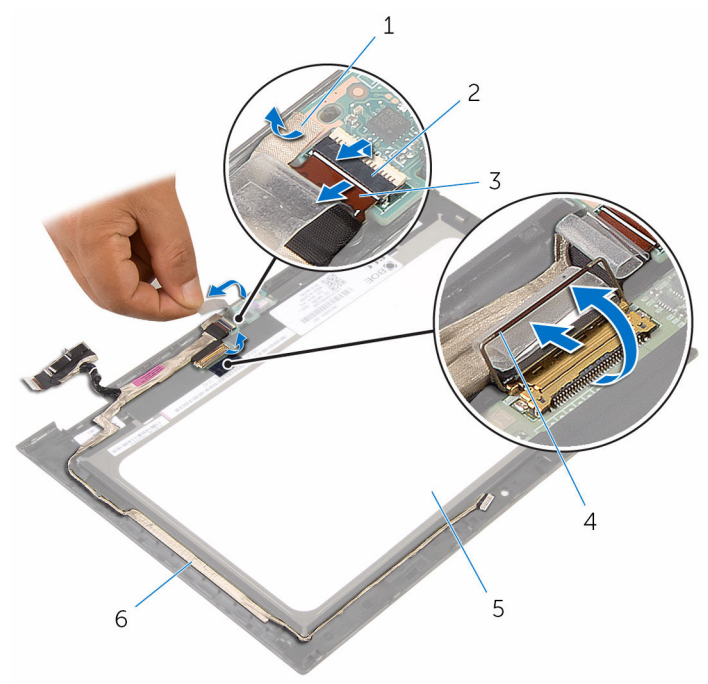

- 
- 3 kábel dosky tlačidla Windows
- 5 panel displeja 6 kábel displeja
- 1 lepiaca páska 2 západka konektora kábla dosky tlačidla Windows
	- 4 západka konektora pre kábel displeja
	-
- 4 Poznačte si smer vedenia kábla displeja a oddeľte kábel displeja z vodiacich úchytiek na ráme displeja.

Vyberte kábel displeja z držiaka displeja.

panel displeja

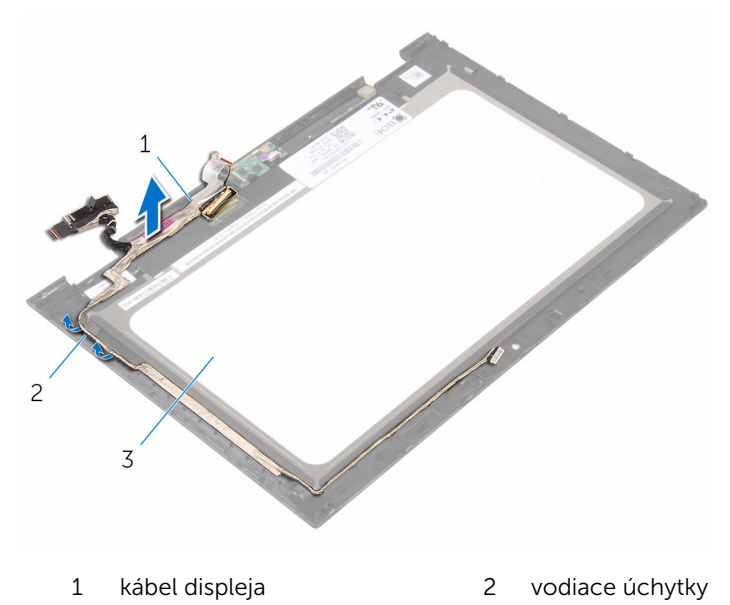

# <span id="page-84-0"></span>Spätná montáž kábla displeja

VÝSTRAHA: Pred prácou vnútri počítača si prečítajte bezpečnostné pokyny, ktoré ste dostali s vaším počítačom, a postupujte podľa pokynov v časti [Pred servisným úkonom v počítači](#page-8-0). Po dokončení práce v počítači postupujte podľa pokynov v časti [Po dokončení práce](#page-11-0) [v počítači](#page-11-0). Ďalšie overené postupy týkajúce sa bezpečnosti nájdete na stránke so zákonnými požiadavkami na adrese www.dell.com/ regulatory\_compliance.

### Postup

- 1 Kábel displeja veďte vo vodiacich úchytkách na ráme displeja a nalepte kábel displeja na rám displeja.
- 2 Zasuňte kábel displeja do konektora na dotykovej ploche a zatlačením na poistku kábel upevnite.
- 3 Zasuňte kábel dosky s tlačidlom Windows do konektora na tejto doske a zatlačením na západku konektora upevnite kábel.
- 4 Prilepte lepiacu pásku na konektor dosky s tlačidlom Windows.

- 1 Namontujte späť [kameru.](#page-77-0)
- 2 Namontujte späť [zostavu zadného krytu displeja a antény.](#page-71-0)
- **3** Namontujte späť [montáž displeja](#page-65-0).
- 4 Namontujte späť [batériu](#page-17-0).
- 5 Namontujte späť [spodný kryt.](#page-14-0)

### Demontáž panela displeja

VÝSTRAHA: Pred prácou vnútri počítača si prečítajte bezpečnostné pokyny, ktoré ste dostali s vaším počítačom, a postupujte podľa pokynov v časti [Pred servisným úkonom v počítači](#page-8-0). Po dokončení práce v počítači postupujte podľa pokynov v časti [Po dokončení práce](#page-11-0) [v počítači](#page-11-0). Ďalšie overené postupy týkajúce sa bezpečnosti nájdete na stránke so zákonnými požiadavkami na adrese www.dell.com/ regulatory\_compliance.

### Prípravné úkony

- 1 Demontujte [spodný kryt](#page-12-0).
- 2 Demontujte [batériu](#page-15-0).
- **3** Demontujte [zostavu displeja](#page-62-0).
- 4 Demontujte [zostavu zadného krytu displeja a antény.](#page-69-0)
- 5 Demontujte [kameru.](#page-75-0)
- 6 Vyberte [kábel displeja.](#page-81-0)

### Postup

Po vykonaní krokov popísaných v prípravných úkonoch sa dostaneme k panelu displeja.

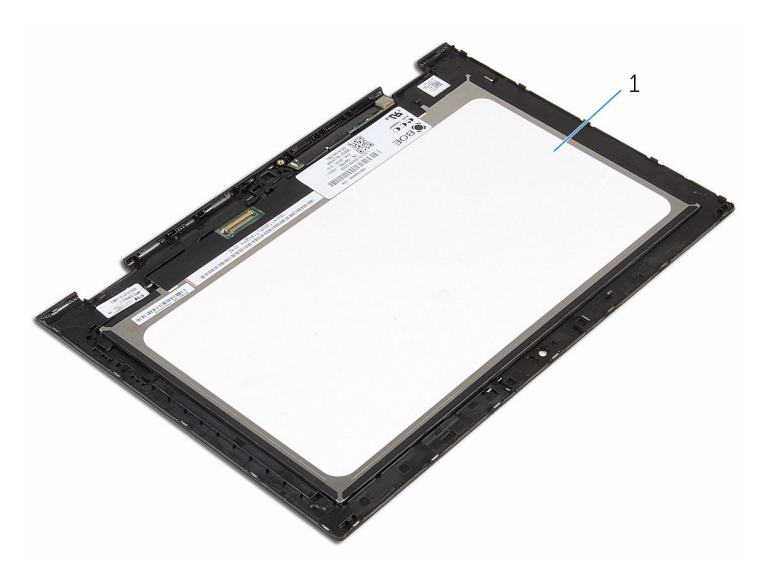

panel displeja

# Spätná montáž panela displeja

VÝSTRAHA: Pred prácou vnútri počítača si prečítajte bezpečnostné pokyny, ktoré ste dostali s vaším počítačom, a postupujte podľa pokynov v časti [Pred servisným úkonom v počítači](#page-8-0). Po dokončení práce v počítači postupujte podľa pokynov v časti [Po dokončení práce](#page-11-0) [v počítači](#page-11-0). Ďalšie overené postupy týkajúce sa bezpečnosti nájdete na stránke so zákonnými požiadavkami na adrese www.dell.com/ regulatory\_compliance.

#### Postup

Položte panel displeja na čistý a plochý povrch.

- 1 Namontujte späť [kábel displeja.](#page-84-0)
- 2 Namontuite spät [kameru.](#page-77-0)
- 3 Namontujte späť [zostavu zadného krytu displeja a antény.](#page-71-0)
- 4 Namontujte späť [montáž displeja](#page-65-0).
- 5 Namontujte späť [batériu](#page-17-0).
- 6 Namontujte späť [spodný kryt.](#page-14-0)

# Aktualizácia systému BIOS

Je možné, že budete musieť aktualizovať systém BIOS, keď bude aktualizácia k dispozícii alebo pri výmene systémovej dosky. Ak chcete aktualizovať systém BIOS:

- 1 Zapnite počítač.
- 2 Navštívte stránku www.dell.com/support.
- 3 Kliknite na možnosť Product Support (Podpora produktu), zadajte servisný štítok svojho počítača a kliknite na možnosť Submit (Odoslať).

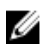

**POZNÁMKA:** Ak nemáte servisný štítok, použite funkciu autodetekcie alebo vyhľadajte model svojho počítača manuálne.

- 4 Kliknite na položku Drivers & Downloads (Ovládače a prevzatia).
- 5 Zvoľte operačný systém, ktorý máte nainštalovaný vo svojom počítači.
- 6 Posuňte stránku nadol a rozbaľte možnosť BIOS.
- 7 Kliknutím na prepojenie Download File (Prevziať súbor) preberiete najnovší súbor systému BIOS.
- 8 Uložte súbor a po dokončení sťahovania prejdite do priečinka, do ktorého ste prevzali aktualizačný súbor systému BIOS.
- 9 Dvakrát kliknite na ikonu aktualizačného súboru systému BIOS a postupujte podľa pokynov na obrazovke.

### Získavanie pomoci a kontaktovanie spoločnosti Dell

### Zdroje svojpomoci

Ďalšie informácie a pomoc k výrobkom a službám Dell môžete získať z týchto zdrojov svojpomoci:

www.dell.com

podpora Dell

Informácie o výrobkoch a službách Dell

Windows 8.1 a Windows 10 Aplikácia Pomoc a technická

Windows 10 **Aplikácia Začíname** 

Windows 8.1 **Aplikácia Pomocník + tipy** 

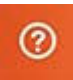

Prístup k pomocným materiálom v systémoch Windows 8, Windows 8.1 a Windows 10

Prístup k pomocným materiálom v systéme Windows 7

Online pomocník pre operačný systém

Informácie o odstraňovaní problémov, príručky používateľa, inštalačné pokyny, technické údaje Do funkcie vyhľadávania systému Windows zadajte **Pomoc a technická** podporaa stlačte kláves Enter.

Kliknite na možnosť **Štart → Pomoc a** technická podpora.

www.dell.com/support/windows www.dell.com/support/linux

www.dell.com/support

výrobkov, blogy pre technickú pomoc, ovládače, aktualizácie softvéru a podobné

Zistite viac o svojom operačnom systéme, nastavovaní a používaní svojho počítača, zálohovaní údajov, diagnostike a podobne.

Pozri *Ja a môj Dell* na stránke www.dell.com/support/manuals.

### Kontaktovanie spoločnosti Dell

Kontakt na spoločnosť Dell v súvislosti s predajom, technickou podporou alebo službami zákazníkom nájdete na adrese www.dell.com/contactdell.

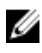

POZNÁMKA: Dostupnosť sa však odlišuje v závislosti od danej krajiny a produktu, a niektoré služby nemusia byť vo vašej krajine dostupné.

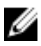

POZNÁMKA: Ak nemáte aktívne pripojenie na internet, kontaktné informácie nájdete vo faktúre, dodacom liste, účtenke alebo v produktovom katalógu spoločnosti Dell.